Утвержден

М01.00.000-02 РЭ-ЛУ

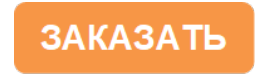

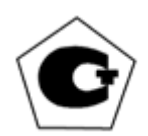

# ГАЗОАНАЛИЗАТОР МАЛОГАБАРИТНЫЙ ТЕРМОХИМИЧЕСКИЙ

М 01-03

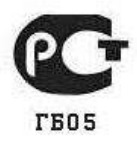

Руководство по эксплуатации

М01.00.000-02 РЭ

# Содержание

# Лист

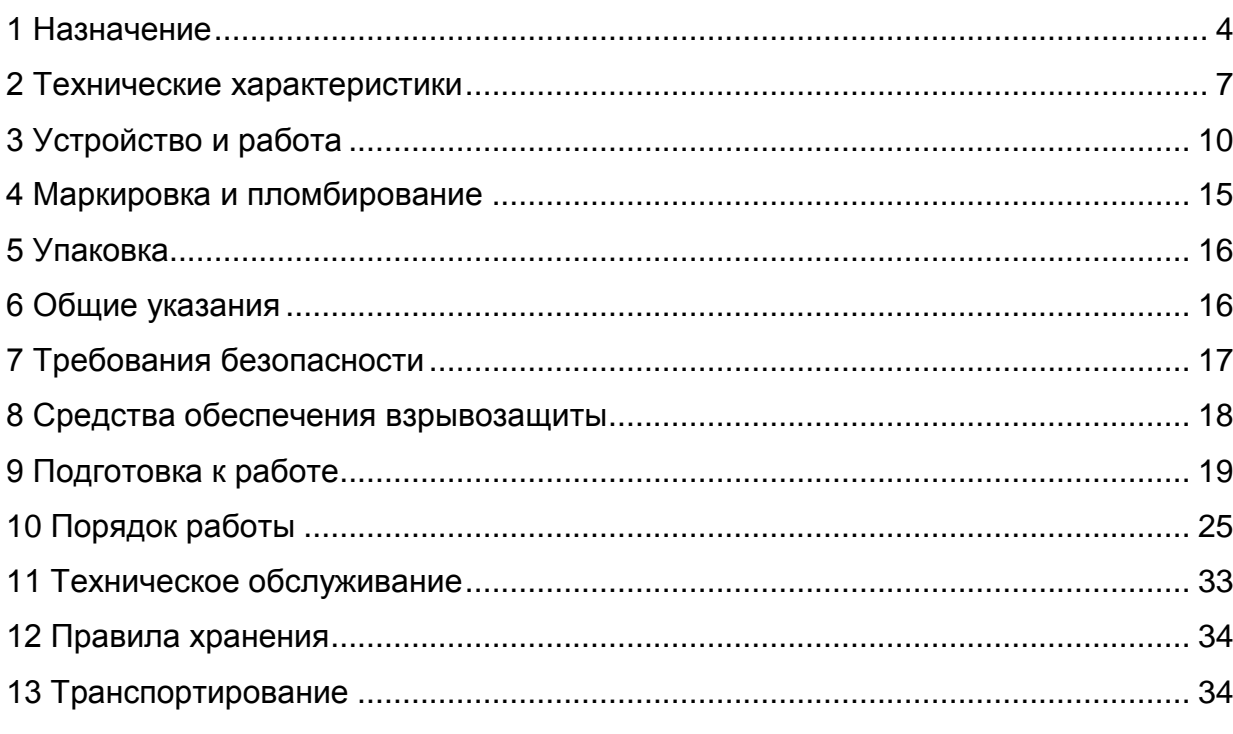

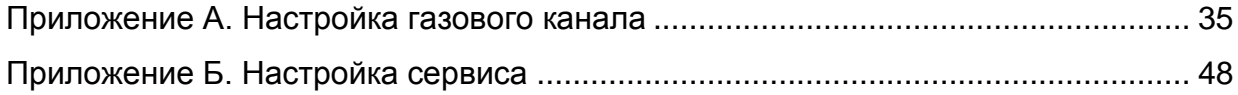

### **ВНИМАНИЕ!**

# **Перед включением газоанализатора внимательно изучите настоящее руководство по эксплуатации!**

Настоящее руководство по эксплуатации предназначено для ознакомления с устройством и принципом действия газоанализаторов малогабаритных термохимических исполнения М 01-03 (далее – газоанализатор).

Документ содержит технические данные, сведения для правильной эксплуатации газоанализаторов, транспортирования, технического обслуживания, хранения и поддержания их в постоянной готовности.

## 1 Назначение

1.1 Газоанализатор предназначен для оперативного автоматического непрерывного измерения, непрерывной и эпизодической (по команде оператора) фиксации содержания концентраций горючих газов (метано-водородной смеси) в атмосфере объектов общепромышленного назначения согласно маркировке взрывозащиты, ПБ 05-618-03, ПБ 03-533-03, регламентирующим применение электрооборудования в подземных выработках рудников и шахт, опасных по газу или пыли, а также взрывоопасные зоны помещений и наружных установок согласно маркировке взрывозащиты, гл. 7.3 ПУЭ и другим нормативным документам, регламентирующим применение электрооборудования во взрывоопасных зонах.

1.2 Условия эксплуатации газоанализатора:

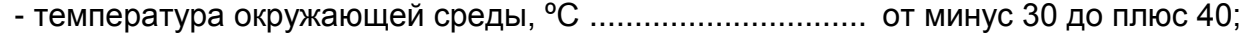

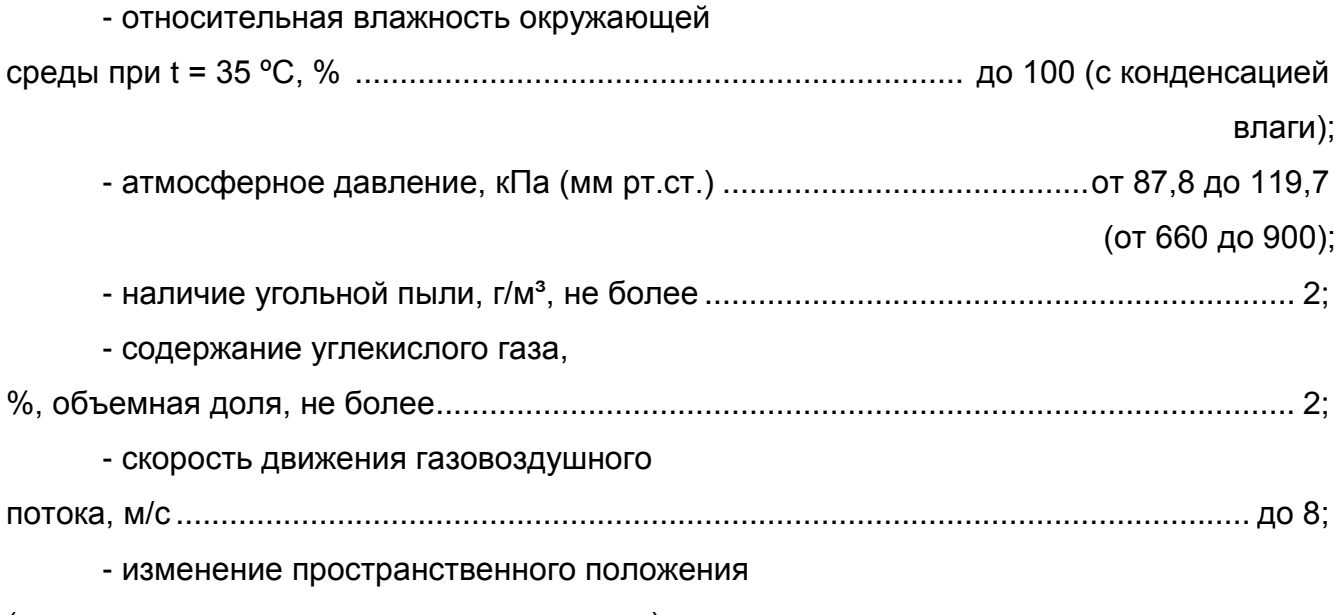

(угол наклона от вертикального положения),

градусы, не более............................................................................................................... 90.

ВНИМАНИЕ: СОДЕРЖАНИЕ АГРЕССИВНЫХ ПРИМЕСЕЙ (ХЛОРА, СЕРЫ, ФОСФОРА, МЫШЬЯКА, СУРЬМЫ, КРЕМНИЯ И ИХ СОЕДИНЕНИЙ, ОТРАВЛЯЮЩИХ КАТАЛИТИЧЕСКИ АКТИВНЫЕ ЭЛЕМЕНТЫ ТЕРМОКАТАЛИТИЧЕСКОГО ДАТЧИКА) В КОНТРОЛИРУЕМОЙ СРЕДЕ НЕ ДОЛЖНО ПРЕВЫШАТЬ ПДК РАБОЧЕЙ ЗОНЫ!

1.3 Газоанализаторы обеспечивают:

- непрерывное измерение и цифровую индикацию на графическом дисплее концентрации метано-водородной смеси в % НКПР ( на экране дисплея в «LEL»);

- фиксацию результатов измерения концентрации метано-водородной смеси по

команде оператора (сразу или с задержкой) с занесением их в память прибора;

- выборку и индикацию зафиксированных значений из памяти прибора;

- реализацию функции «чёрного ящика» с привязкой к реальному времени;

- передачу информации по инфракрасному порту в персональный компьютер, запомненной в режиме «чёрного ящика» или отдельно по команде оператора;

- индикацию текущей даты и времени;

- индикацию температуры окружающей среды;

- индикацию и сигнализацию о превышении установленных пороговых значений концентрации метано-водородной смеси (звуковой и световой прерывистые сигналы);

- индикацию неисправностей;

- управление зарядом, индикацию и сигнализацию о разряде аккумулятора;

- сигнализацию о включенном состоянии.

Примечание - Используемый для передачи информации по инфракрасному порту инфракрасный адаптер, программное обеспечение для компьютера, а также руководство по их использованию при работе с газоанализатором не входят в комплект поставки, а поставляются по отдельному требованию.

1.4 Питание: от встроенного аккумуляторного блока питания с номинальным напряжением 3,7 В.

1.5 Газоанализатор является переносным прибором индивидуального пользования и должен быть закреплен за лицом, несущим за него ответственность.

1.6 Способ забора пробы – диффузионный. Может комплектоваться устройствами пробоотбора.

1.7 В газоанализаторе программно могут быть реализованы следующие технические возможности:

- эпизодическая фиксация результатов измерений (сразу или с задержкой) по команде оператора для считывания и сохранения их в памяти до востребования;

- блокировка выключения газоанализатора по кнопке включения/выключения (далее – « $\mathbb{U}_n$ )

Примечания

1 При выпуске с предприятия-изготовителя в газоанализаторе реализованы все перечисленные функции.

2 По заказу потребителя любая из этих функций может быть исключена на предприятии-изготовителе или в его сервисных центрах на местах.

1.8 Газоанализатор имеет взрывозащищенное исполнение с маркировкой взрывозащиты PO Exiasl X/1 Exiad IIBT4/H<sub>2</sub> X.

1.9 По устойчивости к воздействию климатических условий газоанализаторы соответствуют исполнению УХЛ категории 2 по ГОСТ 15150-69 для работы при температуре от минус 30 до плюс 40 °С.

1.10 Корпус газоанализатора обеспечивает степень защиты от доступа к опасным частям, от попадания внешних твердых предметов и от проникновения воды -IP54 по ГОСТ 14254-96.

2 Технические характеристики

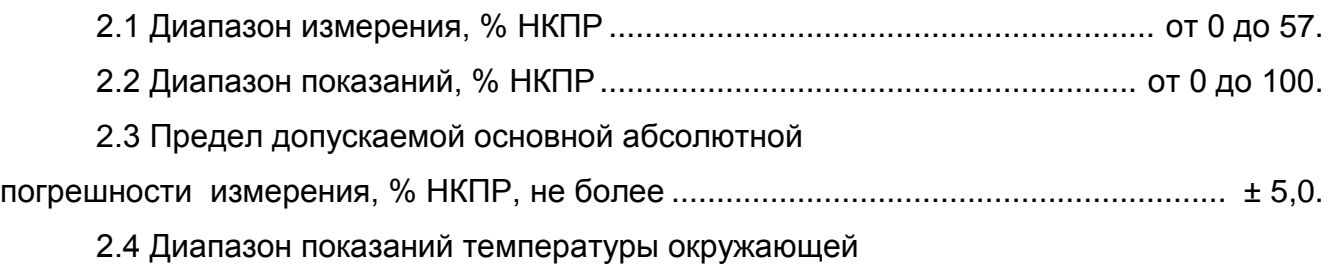

среды, <sup>о</sup>С ........................................................................................ от минус 30 до 40 2.5 Индикация даты ....................................................................... год, месяц, число

2.6 Индикация текущего времени ........................................................ часы, минуты

2.7 Газоанализатор имеет два установленных порога срабатывания аварийной сигнализации (предупредительный – первый и аварийный - второй) об опасном скоплении метано-водородной смеси в диапазоне значений от 10 до 50 % НКПР.

Примечания

1 Значения порогов срабатывания сигнализации указываются при заказе газоанализатора.

2 Значения порогов срабатывания сигнализации могут быть изменены на предприятии-изготовителе или в его сервисных центрах на местах.

2.8 Пределы допускаемой дополнительной погрешности, вызванной изменением температуры окружающего воздуха на каждые 10<sup>0</sup>С в пределах рабочих условий эксплуатации, не более пределов допускаемой основной абсолютной погрешности.

2.9 Пределы допускаемой дополнительной погрешности, вызванной изменением влажности окружающего воздуха в пределах рабочих условий эксплуатации, не более пределов допускаемой основной абсолютной погрешности.

2.10 Пределы допускаемой дополнительной погрешности, вызванной изменением атмосферного давления в пределах рабочих условий эксплуатации, не более пределов допускаемой основной абсолютной погрешности.

2.11 Значение суммарной квадратической дополнительной погрешности в пределах рабочих условий эксплуатации по ГОСТ 24032-80 не превышает удвоенного значения основной абсолютной погрешности.

2.12 Уровень звукового давления, развиваемого звукоизлучателем на расстоянии 1 м, дБ, не менее ...................................................... 75.

7

# М01.00.000-02 РЭ 2.13 Время работы после сигнала о разряде аккумулятора при температуре ок-

ружающей среды от минус 10 до плюс 40 С не менее .......................................... 25 мин.

2.14 Время непрерывной работы газоанализатора без подзарядки блока питания при времени работы аварийной сигнализации не более 1 ч и работе подсветки не более 30 мин при температуре окружающей среды:

- (25 ± 5) С, не менее......................................................................................... 100 ч

- минус (28 ± 2) С, не менее .............................................................................. 10 ч.

2.15 Время прогрева, включая время автоматической

установки нуля при включении, с, не более ................................................................... 90.

2.16 Время установления показаний на уровне 90 %

от измеряемой величины при скачкообразном изменении

концентрации метана, с, не более .................................................................................. 20.

2.17 Предел допускаемого изменения показаний

(стабильность показаний) за 30 суток, при времени работы

не более 10 ч в день, % НКПР, не более ....................................................................... 5.

2.18 Габаритные размеры, мм, не более ............................................ 132 х 67 х 25.

2.19 Масса, кг, не более ...................................................................................... 0,19.

2.20 При работе газоанализатор подает сигнал о включенном состоянии - короткий светозвуковой сигнал каждую минуту.

2.21 Газоанализатор имеет два вида памяти:

- архивная память, в которую заносятся автоматически с привязкой к реальному времени записи, включающие: результаты измерений концентрации метана, обобщенный факт появления ошибок с маркировкой «Е1»…«Е9», факт включения газоанализатора, факт разряда аккумулятора блока питания.

- память эпизодических замеров, в которую по команде оператора (сразу или с задержкой 30 с, при необходимости время задержки может быть увеличено или уменьшено в пределах от 0 до 99 с непосредственно перед выполнением замера) заносятся на момент фиксации показаний записи, включающие: значение концентрации метана, значение температуры окружающей среды, значение текущего времени, обобщенный факт появление ошибки с маркировкой «Е1»…«Е9», номер записи.

#### М01.00.000-02 РЭ

2.22 Объѐм архивной памяти позволяет запомнить записи, фиксируемые с установленным интервалом времени 2 мин в течение 60 ч при непрерывной работе газоанализатора. По истечении указанного времени вновь поступающие записи заносятся в память, затирая первые.

П р и м е ч а н и е - Интервал времени может быть изменен в пределах от 1 до 4 мин на предприятии-изготовителе или в сервисном центре по заявке пользователя.

2.23 Объѐм памяти эпизодических замеров - 4000 записей. При заполнении указанного объѐма новые записи заносятся на место первых. Предусмотрена очистка (обнуление) памяти эпизодических замеров в режиме настройки газоанализатора.

2.24 По команде оператора можно запросить из памяти эпизодических замеров любую запись с отображением на экране всех зафиксированных значений в данной записи.

2.25 Записи из архивной памяти и памяти эпизодических замеров могут быть перенесены в персональный компьютер (ПК) через инфракрасный порт.

П р и м е ч а н и е : Инфракрасный адаптер и СД-диск с программным обеспечением для работы с ПК поставляется по отдельному заказу

3 Устройство и работа

3.1 Действие газоанализатора основано на измерении сигнала термохимического датчика при беспламенном горении на нем метана и/или водорода. В газоанализаторе используется схема периодической подачи напряжения на датчик с периодом 7,5 с.

3.2 Внешний вид газоанализатора представлен на рисунке 3.1.

Конструктивно газоанализатор представляет собой защитную оболочку из ударопрочного пластика, состоящую из корпуса (1) и крышки (2), которая крепится к корпусу четырьмя винтами, один из которых (3) для пломбирования газоанализатора под специальный ключ. Крышка имеет уплотняющую резиновую прокладку.

В корпусе установлены плата измерительная и блок питания, состоящий из Liионного аккумулятора и платы защиты.

Плата измерительная представляет собой двухстороннюю печатную плату, на которой установлены элементы электрической схемы газоанализатора в том числе и датчик горючего газа (метано-водородной смеси).

Блок питания размещѐн в отсеке нижней части корпуса и соединен с измерительным блоком двухпроводным кабелем с разъѐмом. Монтаж блока питания (установка или замена) выполняется при снятой крышке 2.

3.3. На лицевой поверхности газоанализатора, размещены:

- окно дисплея 4;

- шильд лицевой 5.

- отверстие 6 для подачи газовой смеси к датчику горючих газов, выполненное в виде решетки, состоящей из наклонных пластин, препятствующих прямому попаданию влаги на датчик.

В верхней части крышки выделена светопроводящая зона 7 для прохождения сигналов четырѐх светодиодов аварийной сигнализации, светодиода заряда аккумулятора и сигналов приемо-передатчика инфракрасного порта.

10

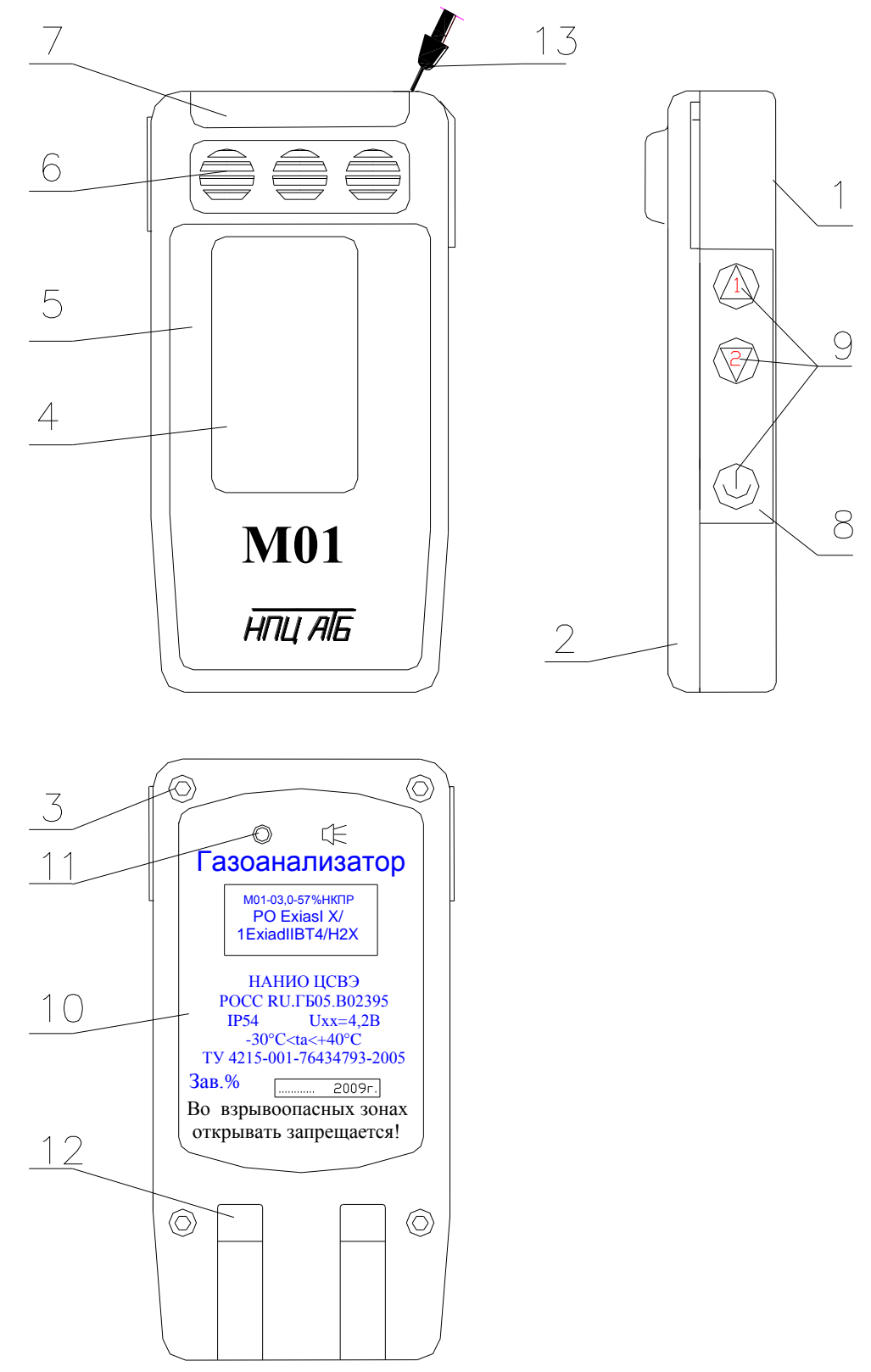

Рисунок 3.1

3.4 На боковой поверхности корпуса расположена клавиатура 8 с тремя кнопками 9.

Три кнопки клавиатуры реализуют все режимы работы газоанализатора, описанные в разделах 9 и 10.

3.5 На задней стенке корпуса 1 расположены:

- окно звукоизлучателя 11;

- самозачищающиеся контакты 12 для заряда аккумулятора блока питания;

- задний шильд 10;

- ремешок 13 для крепления и переноски газоанализатора.

3.6 Газоанализатор имеет два режима работы:

- режим измерения;

- режим настройки.

3.6.1 В режиме измерения (см. п. 10) осуществляется:

- оперативный контроль концентрации горючего газа в контролируемой зоне;

- сигнализация (световая и звуковая)о преодолении пороговых значений концентрации горючего газа;

- фиксация текущих значений результатов измерения (мгновенно или с задержкой) по команде оператора с занесением их в память эпизодических замеров;

- просмотр зафиксированных значений, занесѐнных в память эпизодических замеров,

- просмотр основной информации о приборе.

3.6.2 В режиме настройки производится два вида работ:

- настройка газового канала;

- настройка сервиса.

Настройка газового канала включает:

- установку нулевых показаний;

- корректировку чувствительности (калибровку);

- установку порогов срабатывания аварийной сигнализации (первого, второго);

- регулировку и ремонтные работы при замене датчика горючего газа.

Настройка сервиса включает:

- установку яркости свечения экрана дисплея;

- установку временного интервала свечения экрана при его засветке в процессе работы прибора;

- установку контрастности изображения выводимой на экран информации;

- блокировку возможности выключения прибора с помощью кнопки клавиатуры;
- корректировку показаний температуры окружающей среды;
- установку времени;
- установку даты;
- обнуление памяти эпизодических замеров;
- сброс установок (производится при ремонте прибора).

3.6.4 Управление работой газоанализатора в рабочем режиме и режиме настройки организовано через систему меню, экранных окон, кнопок прокрутки « $\bigoplus_{\aleph}$ , « $\bigotimes_{\aleph}$  и

кнопки « $\bigcircled{y}_{\infty}$ , которая выполняет функции включения, выключения и ввода. Функциональная схема управления приведена на рисунке 3.2.

3.6.5 Выход на основной режим работы газоанализатора - режим измерения, осуществляется простым нажатием кнопки включения « $\bigcirc$ »

Для исключения случайного ухода на другой режим и предотвращения несанкционированного доступа к настроечным работам введена система парольного доступа.

По функциональному назначению пункты меню сгруппированы в:

- главное меню,
- рабочее меню,
- меню газового канала,

- меню сервиса.

Выбор необходимого пункта меню в экранном окне и активизация его на выполнение осуществляется пользователем с помощью кнопок 8 клавиатуры:

- кнопок прокрутки: « $\bigoplus_{\aleph}$ , « $\bigotimes_{\aleph}$  - движение по пунктам меню, изменение цифрового значения;

- кнопки исполнения « $\bigcirc$ » - включение, выключение газоанализатора, выполнение команд.

ВНИМАНИЕ! Выполнение команд при нажатии кнопок происходит в момент отпускания кнопок.

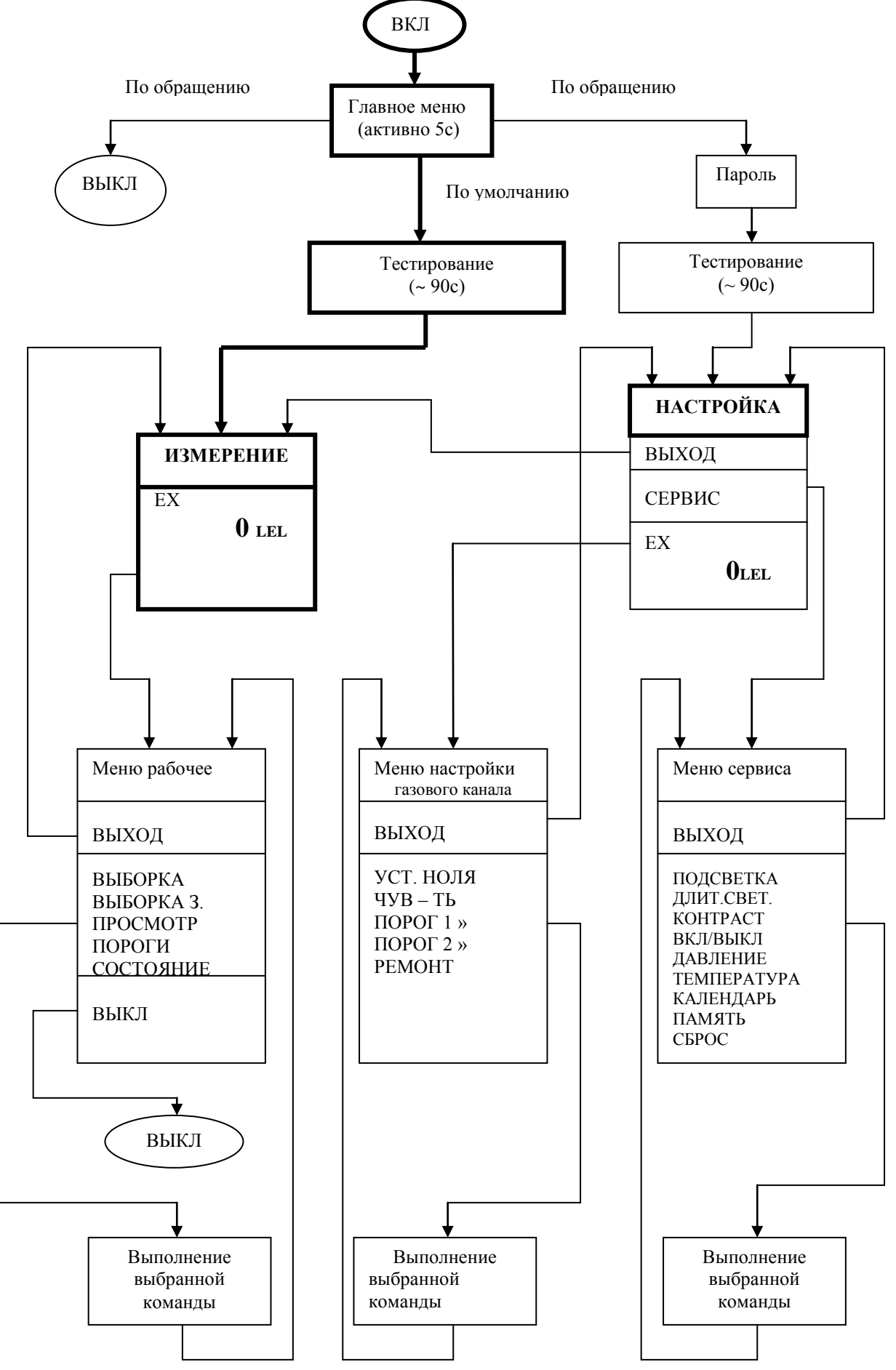

4 Маркировка и пломбирование

4.1 Маркировка газоанализаторов соответствует ГОСТ Р 51330.0-99 (МЭК 60079-0-98), ГОСТ Р 51330.1-99 (МЭК 60079-1-98), ГОСТ Р 51330.10-99 (МЭК 60079-11-98), ГОСТ 26828-86 и чертежам предприятия-изготовителя.

4.2 На шильде, расположенном на передней крышке газоанализаторов, нанесено:

1) товарный знак предприятия-изготовителя;

2) наименование газоанализатора.

1.4.3 На шильде, расположенном на задней крышке газоанализаторов, нанесено:

1) наименование газоанализатора;

2) измеряемый компонент и единица измерения;

3) диапазон измерения;

4) маркировка взрывозащиты;

5) номер сертификата соответствия в системе сертификации

Ех-оборудования и название органа по сертификации взрывозащищенных

средств измерений, выдавшего данный сертификат;

6) ТУ 4215-001-76434793-2005;

7) степень защиты от проникновения влаги и пыли, обеспечиваемая корпусом;

8) диапазон изменений температуры окружающей среды;

9) заводской порядковый номер по системе нумерации предприятия-

изготовителя и год изготовления;

10) Uхх;

11) надпись: «Во взрывоопасных зонах открывать запрещается!»

4.3 Маркировка транспортной тары – по ГОСТ Р 51474-99.

4.4 Винты, крепящие крышку к корпусу газоанализатора имеют специальную конструкцию. Один из четырех винтов, крепящих крышку, пломбируется согласно чертежам предприятия- изготовителя.

5 Упаковка

Газоанализатор упакован в транспортную тару согласно чертежам предприятияизготовителя.

6 Общие указания

6.1 Газоанализатор является переносным прибором индивидуального пользования и должен быть закреплен за лицом, несущим за него ответственность, изучившим настоящее руководство по эксплуатации, аттестованным и допущенным приказом администрации предприятия к работе с газоанализатором конкретного типа.

6.2 ВНИМАНИЕ! ПРИ ЭКСПЛУАТАЦИИ ГАЗОАНАЛИЗАТОР СЛЕДУЕТ ОБЕРЕГАТЬ ОТ УДАРОВ И ПАДЕНИЙ, А ТАКЖЕ ПОПАДАНИЯ ВОДЫ И ГРЯЗИ НА ОТВЕРСТИЯ ДАТЧИКА И ЗВУКОВОГО ИЗЛУЧАТЕЛЯ.

7 Требования безопасности

7.1 При подготовке и проведении работ с газоанализатором соблюдать требования раздела 2 ГОСТ 24032-80 «Газоанализаторы шахтные газоаналитические», раздела 3 ГОСТ 12997-84 «Изделия ГСП», требования эксплуатационных документов и других нормативных документов по безопасности труда, действующих в отраслях, где применяется данный газоанализатор.

7.2 ВНИМАНИЕ! ЗАМЕНА И ЗАРЯД БЛОКА ПИТАНИЯ ДОЛЖНЫ ПРОИЗВОДИТЬСЯ ВНЕ ВЗРЫВООПАСНОЙ ЗОНЫ.

7.3 ВНИМАНИЕ! РЕМОНТ И ЗАМЕНА ДАТЧИКА МЕТАНА ДОЛЖНА ПРОИЗВОДИТЬСЯ ВНЕ ВЗРЫВООПАСНОЙ ЗОНЫ.

7.4 ЗАПРЕЩАЕТСЯ ПОЛЬЗОВАТЬСЯ ГАЗОАНАЛИЗАТОРОМ С ПОВРЕЖДЕННЫМИ ПЛОМБАМИ И КОРПУСОМ.

7.5 ЗАПРЕЩАЕТСЯ ОСТАВЛЯТЬ ГАЗОАНАЛИЗАТОР ВО ВЗРЫВООПАСНОЙ ЗОНЕ, ГДЕ СОДЕРЖАНИЕ ВЗРЫВООПАСНОГО ГАЗА ПРЕВЫШАЕТ НОРМЫ, ДОПУСТИМЫЕ ПРАВИЛАМИ БЕЗОПАСНОСТИ.

7.6 ЗАПРЕЩАЕТСЯ ПОЛЬЗОВАТЬСЯ ГАЗОАНАЛИЗАТОРОМ В СРЕДЕ, СОДЕРЖАЩЕЙ КИСЛОРОД БОЛЕЕ 21%.

7.7 Газоанализатор не имеет в своей конструкции агрессивных веществ и не требует специальной утилизации.

8 Средства обеспечения взрывозащиты

8.1 Взрывозащищенность газоанализатора с маркировкой взрывозащиты

РО ExiasI X / 1 ExiadIIBT4/H<sub>2</sub>X обеспечивается видами взрывозашиты:

"искробезопасная электрическая цепь" уровня "ia" по ГОСТ Р 51330.10-99 (МЭК 60079-11-99);

- "взрывонепроницаемая оболочка" по ГОСТ Р 51330.1-99 (МЭК 60079-1-98) и выполнением его конструкции в соответствии с требованиями ГОСТ Р 51330.0–99 (МЭК 60079-0–98).

8.2 Вид взрывозащиты "искробезопасная электрическая цепь" достигается за счет ограничения параметров электрических цепей газоанализатора до искробезопасных значений.

8.3 Вид взрывозащиты "специальный" достигается за счет ограничения температуры нагрева термоэлементов датчика горючих газов до безопасной величины, питания термоэлементов датчика горючих газов искробезопасным током, а также предотвращением попадания угольной пыли на термоэлементы датчика метана в соответствии с требованиями ГОСТ 22782.3-77 и ГОСТ 24032-80.

8.4 Вид взрывозашиты "взрывонепроницаемая оболочка" достигается за счѐт конструкции оболочки чувствительного элемента газоанализатора, параметры взрывонепроницаемых соединений которой соответствуют требованиям ГОСТ Р 51330.1-99 (МЭК 60079 1-98).

8.5 Для защиты термохимического преобразователя от угольной пыли и прямого обдува воздухом датчик снабжен пористым фильтром из металлокерамики, который защищен от механических повреждений решеткой входного отверстия в корпусе газоанализатора.

8.6 Корпус газоанализатора имеет степень защиты от внешних воздействий не ниже IP54.

8.7 Знак «Х», стоящий после маркировки взрывозащиты, означает, что при эксплуатации газоанализатора необходимо соблюдать "особые" условия применения, указанные в разделах 6 и 7 настоящего руководства по эксплуатации.

18

9 Подготовка к работе

9.1 Перед выдачей газоанализатора в работу визуально убедиться в целостности корпуса, клавиатуры.

9.2 Убедиться, что аккумулятор блока питания газоанализатора полностью заряжен, для чего:

9.2.1 Вставить газоанализатор в установочное гнездо зарядного устройства (устройство зарядное приборное УЗП-1М - далее УЗП-1М или устройство зарядное приборное УЗП-10М - далее УЗП-10М);

Примечание - Зарядные устройства УЗП-1М (одноместное) и УЗП-10М (десятиместное) изготавливаются и поставляются предприятием изготовителем газоанализатора.

9.2.2 Убедиться, что зеленый светодиод заряда аккумулятора (см. поле 7 рисунок 3.1) горит непрерывно.

Мигание светодиода означает, что аккумулятор необходимо зарядить, оставив его в зарядном устройстве. Зарядку аккумулятора осуществлять в соответствии с АТРВ.436231.001 ПС для УЗП-10М или АТРВ.436231.002 ПС для УЗП-1М.

9.2.3 Если газоанализатор не включался более 30 суток, то после зарядки аккумулятора и включения газоанализатора установить реальное время и дату согласно **6.8** 

# 9.3 Проверка работоспособности газоанализатора

9.3.1 На чистом воздухе включить газоанализатор, нажав кнопку « $\bigcirc$ ». При этом на дисплей на 5 с выводится окно вида

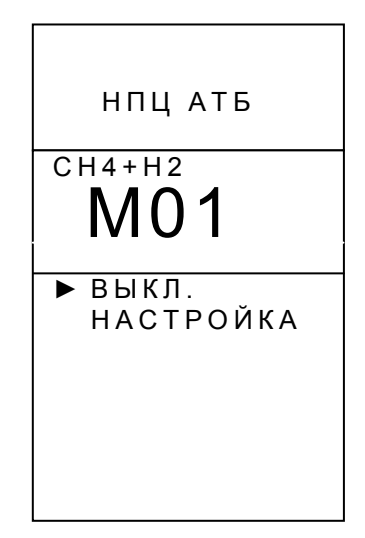

В нижней области окна отображается главное меню:

«ВЫКЛ.» - выключить газоанализатор;

«НАСТРОЙКА» - перейти в режим настройки.

9.3.2 Выждать 5 с, игнорируя предложения главного меню.

Газоанализатор перейдёт на этап тестирования (автоматической установки нуля или прогрева) и на дисплее появится окно вида

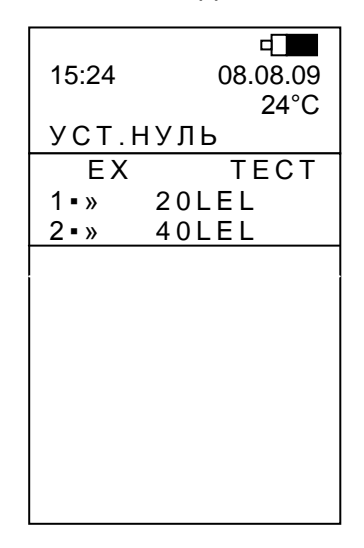

В верхней части окна отображается текущее время (часы, минуты), дата, температура окружающей среды, значок аккумулятора «= » и степень его заряда (чёрное поле).

В статусной строке (сразу под температурой) выводится сообщение о действии, выполняемом в процессе тестирования.

На нижнем поле - мигающая в течение всего времени тестирования надпись «ТЕСТ» и значения установленных порогов срабатывания аварийной сигнализации (первого и второго) в % НКПР (на экране – «LEL»).

9.3.3 Дождаться завершения процесса прогрева и тестирования (не более 90 с).

По его завершению газоанализатор перейдёт в режим измерения и на дисплее появится окно вида:

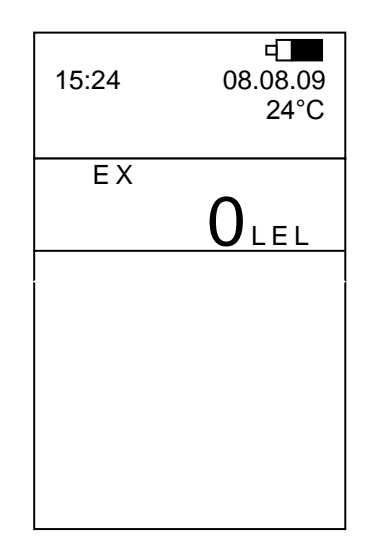

Включенный газоанализатор выдает сигнал о рабочем состоянии - короткий светозвуковой сигнал 1 раз в минуту.

9.3.4 Убедиться в работе режима фиксации показаний и чтения зафиксированных показаний из памяти эпизодических замеров газоанализатора (см. 10.5, 10.6)

**9.4 Проверка показаний газоанализатора** (проводится при первом включении после транспортирования, хранения, перерыва в работе более 30 сут, а также при техническом обслуживании)

9.4.1 Собрать схему в соответствии с рисунком 9.1. Закрепить насадку из комплекта принадлежностей на крышке газоанализатора над отверстием под датчик горючих газов.

9.4.2 Через насадку подать в газоанализатор поверочную газовую смесь метана с воздухом с объемной долей метана от 1 до 2 % с погрешностью аттестации не более 0,04 % об. доли с постоянным расходом от 0,3 до 0,5 л/мин.

9.4.3 Выдержать газоанализатор до установления стабильных показаний, но не более 5 мин.

9.4.4 Зафиксировать показания. Пересчитать значение концентрации, указанной в паспорте на метано-воздушную смесь ( $C_{n}$ ) из % об. доли в % НКПР по формуле

 $C_{n}$  (% НКПР) =  $C_{n}$ (% об. доли)  $\cdot$  100 (% НКПР) / 4,4 (% об.доли) (9.1)

П р и м е ч а н и е - При пересчете значений концентрации водорода использовать формулу

 $C_{\text{A}}$  (% НКПР) =  $C_{\text{A}}$ (% об. доли)  $\cdot$  100 (% НКПР) / 4,0 (% об.доли) (9.2)

21

Газоанализатор готов к работе, если показания отличаются от фактического содержания метана в баллоне не более, чем на  $\pm$  5 % НКПР.

Выключить газоанализатор (см 9.5) или приступить к работе с ним.

9.4.5 Провести корректировку нулевых показаний и чувствительности газоанализатора (см. А.5, А.6), если показания отличаются от фактического содержания метана в баллоне более чем на  $\pm$  5 % НКПР.

9.4.6 После корректировки выключить газоанализатор (см. 9.5) или приступить к работе с ним.

П р и м е ч а н и е - Если проверка показаний проводится после длительного перерыва в работе (первое включение после хранения и транспортирования или перерыва в работе более 30 сут), газоанализатор необходимо перед проведением проверки показаний выдержать включенным не менее 2 ч на чистом воздухе.

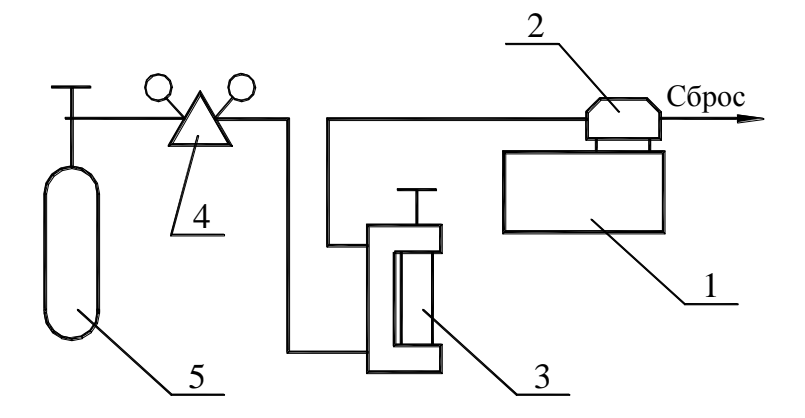

- 1 газоанализатор М 01-03;
- 2 насадка АТРВ.305312.002.01;
- 3 ротаметр РМ-А-0,063 ГУЗ;
- 4 редуктор (регулятор расхода поверочной газовой смеси) ДПК 1,65;
- 5 баллон с ПГС

# Рисунок 9.1

9.4.7 Один раз в год необходимо проводить проверку правильности показаний газоанализатора с помощью ПГС с содержанием объемной доли водорода в воздухе (1,5 - 2,0) % (ГСО №3951-87 по Госреестру). Если погрешность измерения превышает

± 5 % НКПР., то необходимо провести двойную корректировку чувствительности газоанализатора в соответствии с настоящим руководством.

# **9.5 Выключение газоанализатора, находящегося в режиме измерения**

9.5.1 Нажать кнопку « $\overline{\mathbb{O}}$ » клавиатуры.

На дисплее появляется новое активное окно с набором пунктов рабочего меню

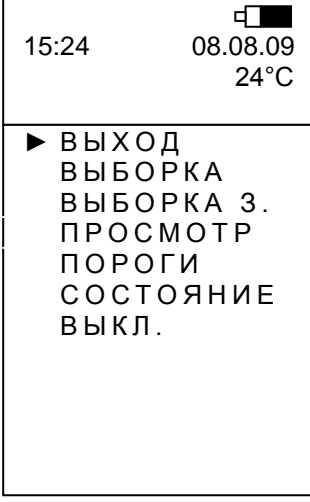

9.5.2 С помощью любой из кнопок прокрутки « **1** », « **2** » клавиатуры переместить активный маркер «» к пункту «ВЫКЛ.»

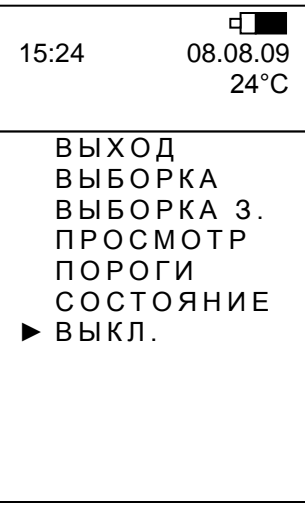

9.5.3 Нажать кнопку ввода « $\mathbb{O}_{\mathbb{P}}$  клавиатуры.

При этом окно с рабочим меню заменяется активным окном выключения газоанализатора

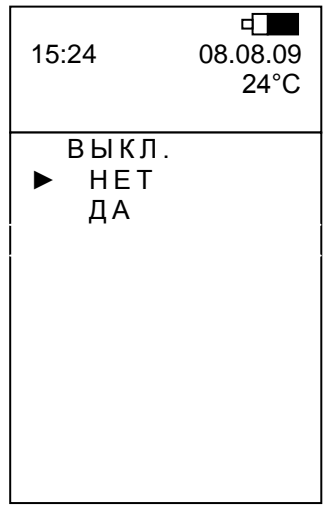

9.5.4 С помощью любой из кнопок прокрутки « $\textcircled{2}_\mathbb{A}$ , « $\textcircled{2}_\mathbb{B}$  клавиатуры переместить активный маркер к пункту «ДА», и нажать кнопку « $\mathbb{Q}_{\mathbb{A}}$ . После этого газоанализатор на время не более 7,5 с перейдет к этапу подготовки выключения, о чем свидетельствует надпись «ВЫКЛЮЧЕНИЕ» в статусной строке (сразу под температурой).

Газоанализатор выключится, о чём свидетельствует непрерывный светозвуковой сигнал и последующее с прекращением сигнала пропадание информации на экране.

Примечание - Газоанализатор, находящийся в режиме измерения, может быть выключен по вышеприведённой схеме, если в нем отсутствует блокировка выключения. В случае наличия блокировки выключения газоанализатор может быть выключен автоматически установкой его в одно из зарядных устройств: УЗП-1М или УЗП-10М.

# 9.6 Возможные неисправности и способы их устранения

В газоанализаторе на всех этапах работы с ним (включая этап подготовки к работе) с помощью программно-аппаратных средств реализована возможность идентификации появившейся ошибки. На экране появляется символ «E» (ERROR -ошибка) с соответствующим номером, включается непрерывная светозвуковая сигнализация, которая длится примерно 5 с. В этом случае газоанализатор необходимо выключить и передать в службу технического сопровождения.

Работать с неисправным газоанализатором не допускается.

ВНИМАНИЕ! При выполнении оператором действий, не предусмотренных логикой работы газоанализатора, выдаётся предупредительный сигнал о неправомочности действий в виде короткого прерывистого светозвукового сигнала.

10 Порядок работы

10.1 Перед началом работы газоанализатор должен быть подготовлен согласно разделу 9.

ВНИМАНИЕ! ВКЛЮЧЕНИЕ ГАЗОАНАЛИЗАТОРА ПРОИЗВОДИТЬ ТОЛЬКО В ЧИСТОМ ВОЗДУХЕ!

10.2 Если газоанализатор передаѐтся в работу в выключенном состоянии:

- включить газоанализатор, нажав с некоторым удержанием кнопку « $\bigcirc$ » на клавиатуре газоанализатора;

- через 90 с газоанализатор выходит в режим измерения.

При этом на экране появляется окно

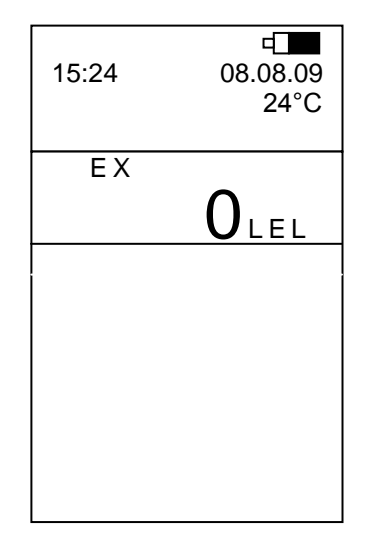

#### **10.3 Работа газоанализатора в режиме измерения**

В верхней части окна отображается текущее время (часы, минуты), дата (число, месяц, год), температуры окружающей среды, изображение аккумулятора и степень его заряда (чѐрное поле).

На большом поле в строке кода газа – символ горючего газа (ЕХ) и текущее значение концентрации метано-водородной смеси в % НКПР («LEL»).

Убедиться в установлении стабильных показаний и сигнала о включенном состоянии – 1 раз в минуту подаѐтся короткий светозвуковой сигнал. После этого можно приступать к работе с газоанализатором.

## **10.4 Сигнализация достижения порогового значения концентрации**

При достижении пороговых значений концентрации горючего газа возникает светозвуковой прерывистый сигнал, включается подсветка дисплея, а на экране в строке кода газа появляется мигающий значок достигнутого первого или второго порогового уровня соответственно:

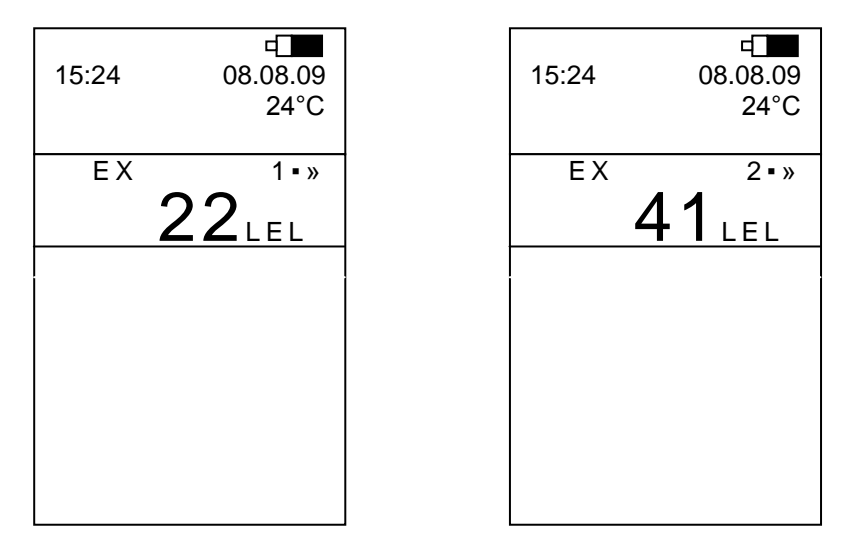

Сигнализацию первого порога (светозвуковая и подсветка экрана) можно отменить нажатием любой из кнопок клавиатуры. При этом в течение всего времени превышения первого порога на экран будет выводиться статически значок первого порога «**1▪»**», а также текущее значение концентрации метана.

# **10.5 Сигнализация неисправности**

При появлении в процессе работы неисправности на экране вместо значения концентрации горючего газа появляется знак ошибки «Е1» … «Е9» и включается светозвуковая сигнализация примерно на 5 с.

В этом случае следует выключить газоанализатор, направить его в ремонт и сделать отметку в формуляре газоанализатора.

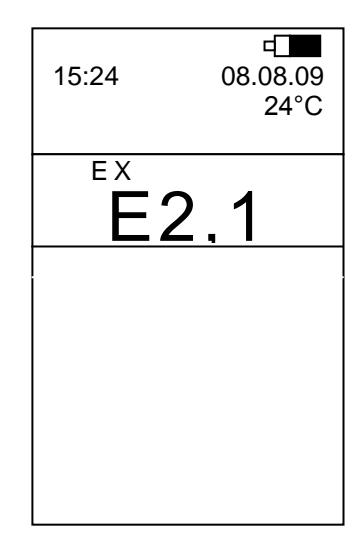

# **10.6 Сигнализация разряда аккумулятора**

При разряде аккумулятора блока питания ниже допустимой нормы появляются предупредительные сигналы о разряде в виде светозвукового сигнала (непрерывное в течение (5 – 6) с звучание звукоизлучателя с засветкой экрана дисплея) и мигающего контура значка аккумулятора на экране дисплея.

После предупредительных сигналов газоанализатор может проработать ещѐ 25 мин при положительной температуре окружающей среды или 1 мин при температуре окружающей среды ниже минус 10 °С, после чего автоматически выключается с подачей кратковременного светозвукового сигнала в момент отключения.

При попытке включения газоанализатора после того, как он отключился из-за разряда аккумулятора с помощью кнопки« $\mathbb{O}_\mathbb{A}$ , появится прерывистый световой сигнал в течение удержания кнопки « $\mathbb{Q}_{\mathbb{A}}$ , но газоанализатор не включится. Попытку включения, при необходимости, можно повторить только после зарядки аккумулятора в течение не менее 25 мин.

#### **10.7 Фиксация показаний газоанализатора по команде оператора**

10.7.1 Мгновенная фиксация показаний:

- войти из режима измерения в рабочее меню, нажав кнопку « $\mathbb{Q}_{\ast}$  клавиатуры;
- выбрать с помощью кнопок прокрутки « **1** », « **2** » пункт меню «ВЫБОРКА»

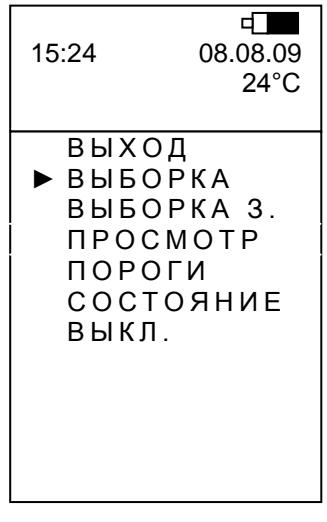

- нажать кнопку « $\mathbb{O}_\mathbb{A}$ .

Затем на 7,5 с появится окно, где в статусной строке (сразу под температурой) будет выведена надпись «ПАМЯТЬ» и порядковый номер сделанной выборки. При этом факт записи выборки в память сопровождается длительной прерывистой светозвуковой сигнализацией.

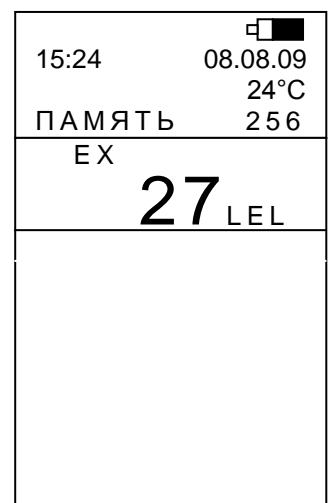

П р и м е ч а н и е – Перед появлением надписи «ПАМЯТЬ» в этой же строке на время не более 7,5 с может появляется надпись «ПОДГОТОВКА».

По истечении 7,5 с слово «ПАМЯТЬ» и номер выборки исчезнут и на экране будет отображаться текущее значение концентрации метана.

10.7.2 Фиксация показаний с задержкой:

- войти в рабочее меню, нажав кнопку « $\mathbb{O}_{\mathbb{A}}$  клавиатуры ;
- выбрать с помощью кнопок прокрутки« **1** », « **2** » пункт меню «ВЫБОРКА З.»
- нажать кнопку« $\bigcircled{U}_\aleph;$

На экране при этом отобразится текущее значение измеряемой концентрации метана, в статусной строке выводится надпись «ЗАДЕРЖКА» и обратный отсчѐт таймера, начиная с 30. Сразу поместить газоанализатор в контролируемую зону.

П р и м е ч а н и е – На предприятии-изготовителе устанавливается задержка 30 с. Значение задержки может быть изменено по просьбе заказчика при выпуске прибора или в сервисных центрах.

 $\Box$ 15:24 08.08.09 24°С ЗАДЕРЖКА 12 E X  $27$ LEL

Затем на 7,5 с появится окно, где в статусной строке будет выведена надпись «ПАМЯТЬ» и порядковый номер сделанной выборки. При этом факт записи выборки в память сопровождается длительной прерывистой светозвуковой сигнализацией.

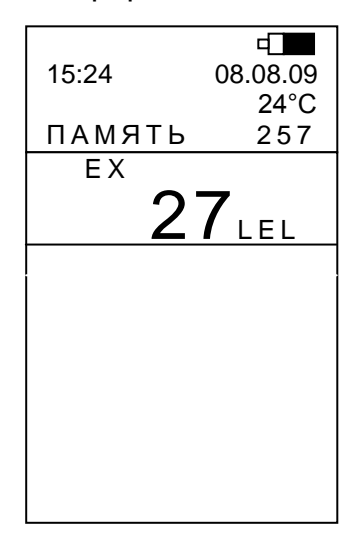

П р и м е ч а н и е – Перед появлением надписи «ПАМЯТЬ» в этой же строке на время не более 7,5 с может появляется надпись «ПОДГОТОВКА».

По истечении 7,5 с слово «ПАМЯТЬ» и номер выборки исчезнут и на экране будет отображаться текущее значение концентрации метана.

**10.8 Считывание фиксированных показаний из памяти эпизодических за-**

#### **меров газоанализатора**

Для просмотра ранее записанных выборок необходимо:

- войти в рабочее меню, нажав кнопку « $\bigcirc$ » клавиатуры;

- выбрать с помощью кнопок прокрутки пункт меню «ПРОСМОТР», как показано на рисунке окна:

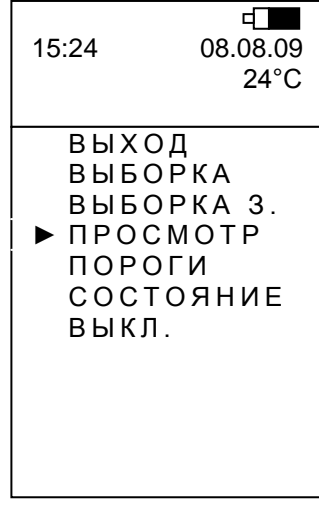

- нажать кнопку « $\mathbb{O}_{\mathbb{A}}$  клавиатуры;

На экране появляется окно с надписью «ПАМЯТЬ» в строке под значением концентрации метана и все фиксированные значения последней выборки (т.е. выведенные на экран значения времени, даты, температуры и концентрации метана будут соответствовать выборке с указанным номером, в данном случае последним).

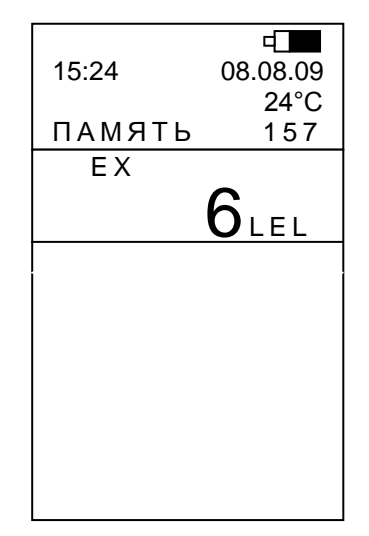

- для просмотра любой другой выборки выбрать с помощью кнопок прокрутки с нужным номером (или по дате и времени) из памяти прибора.

- для завершения просмотра нажать на кнопку « $\bigcirc$ ».

Газоанализатор перейдѐт к отображению текущих измеренных концентраций горючего газа.

**10.9 Получение информации о выставленных порогах срабатывания аварийной сигнализации**

Для получения информации о выставленных порогах срабатывания аварийной сигнализации необходимо:

- войти в рабочее меню, нажав кнопку « $\bigcirc$ » клавиатуры;

- выбрать с помощью кнопок прокрутки пункт меню «ПОРОГИ»;

- нажать кнопку « $\bigcirc$ ».

На экран выводится окно, содержащее информацию о выставленных порогах срабатывания аварийной сигнализации:

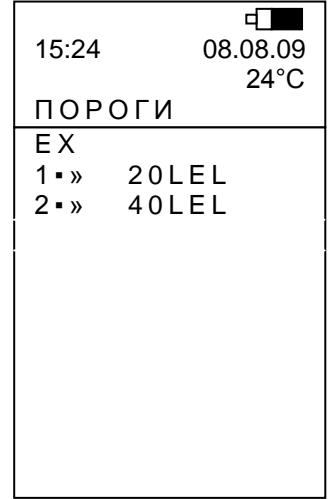

Для выхода из окна просмотра порогов в рабочее меню нажать кнопку « $\bigcup_\mathbb{k}$ » клавиатуры.

Для выхода из рабочего меню в режим измерения выбрать в рабочем меню пункт «ВЫХОД» и нажать кнопку  $\langle \mathbb{U} \rangle$ » клавиатуры.

# **10.10 Просмотр основной информации о газоанализаторе**

Для просмотра основной информации о газоанализаторе необходимо:

- войти в рабочее меню, нажав кнопку « $\textcircled{\tiny{V}}$ » клавиатуры;

- выбрать с помощью кнопок прокрутки пункт меню «СОСТОЯНИЕ»;

- нажать кнопку « $\bigcircled{\!\!\!\!\!\!\!\!\!\!\!\!\!\!\!\ {}^{\circ}}$ ».

На экран выводится окно, содержащее основную информацию о газоанализаторе: чувствительность датчика горючих газов, точное значение заряда аккумулятора в %, номер программного обеспечения совместно с (через дробь) версией печатной платы, количество выборок, записанных в память эпизодических замеров, заводской номер газоанализатора совместно с (через дробь) с годом выпуска.

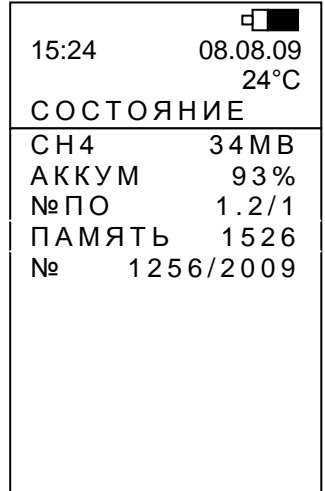

Для выхода в рабочее меню нажать кнопку « $\textcircled{\tiny{1}}$ » клавиатуры. На экране высветится окно рабочего меню.

# **10.11 Выход из рабочего меню**

Выбрать с помощью кнопок прокрутки пункт меню «ВЫХОД»;

Нажать кнопку « $\bigcup$ » клавиатуры.

На экране появится окно, соответствующее режиму измерения текущей концентрации горючего газа.

# **10.12 Выключение газоанализатора, находящегося в режиме измерения**

Выполнить действия согласно 9.5.

# **10.13 Обмен информацией по инфракрасному порту**

Данный режим используется для передачи информации, накопленной в памяти газоанализатора в процессе измерений, в ПК. Инфракрасный адаптер и СD-диск с программным обеспечением для работы с ПК поставляются по отдельному заказу.

11 Техническое обслуживание

11.1 Техническое обслуживание газоанализатора (кроме поверки) проводится службами, оформленными в установленном порядке руководством эксплуатирующего газоанализатор предприятия.

11.2 Техническое обслуживание газоанализатора включает:

- внешний осмотр;

- заряд аккумулятора блока питания (при необходимости);

- проверку показаний и корректировку (при необходимости) чувствительности газоанализатора;

- поверку газоанализаторов согласно М01.00.000 МП;

- замену термокаталитического датчика, выработавшего свой ресурс.

В формуляре газоанализатора должна быть сделана отметка о техническом обслуживании.

Проверку показаний проводить не реже одного раза в месяц и только на поверхности, в помещениях, где отсутствуют взрывоопасные и горючие газы и пары.

Рекомендуется калибровку проводить, как минимум, каждые 180 дней (6 месяцев).

#### **11.3 Внешний осмотр газоанализатора**

Внешний осмотр газоанализатора производить ежедневно. Следует проверить целостность корпуса, пломб. При эксплуатации необходимо содержать газоанализатор в чистоте, периодически протирать от пыли сухой и чистой фланелью.

#### **11.4 Заряд аккумулятора блока питания**

Зарядку аккумулятора осуществлять в соответствии с АТРВ.436231.001 ПС для УЗП-10М или АТРВ.436231.002 ПС для УЗП-1М.

### **11.5 Проверка показаний газоанализатора**

Проверку показаний газоанализатора проводить согласно 9.4.

# **11.6 Корректировка нулевых показаний и чувствительности газоанализато-**

**ра**

Корректировку нулевых показаний и чувствительности газоанализатора проводить согласно приложению А.

12.1 Газоанализатор должен храниться в складских закрытых и проветриваемых помещениях только в упаковке предприятия-изготовителя при температуре от плюс 5 до плюс 40 °С.

12.2 В воздухе складских помещений не должно быть кислотных, щелочных и других агрессивных примесей.

Запрещается хранить газоанализатор в местах, где находятся источники питания ZVB со снятыми крышками, т.к. компаунд, применяемый в источниках питания, вызывает «отравление» термокаталитических чувствительных элементов газоанализатора.

ВНИМАНИЕ!

НЕДОПУСТИМО ХРАНИТЬ И ЭКСПЛУАТИРОВАТЬ ГАЗОАНАЛИЗАТОР В ПОМЕЩЕНИЯХ С КРЕМНИЙОРГАНИЧЕСКИМИ И СИЛИКОНСОДЕРЖАЩИМИ ВЕЩЕСТВАМИ (ГЕРМЕТИКИ, ОБУВЬ, ОБРАБОТАННАЯ СИЛИКОНОВЫМИ ВЛАГООТТАЛКИВАЮЩИМИ ВЕЩЕСТВАМИ И Т.П.).

СОДЕРЖАНИЕ АГРЕССИВНЫХ ПРИМЕСЕЙ (ХЛОРА, СЕРЫ, ФОСФОРА, МЫШЬЯКА, СУРЬМЫ, КРЕМНИЯ И ИХ СОЕДИНЕНИЙ, ОТРАВЛЯЮЩИХ КАТАЛИТИЧЕСКИ АКТИВНЫЕ ЭЛЕМЕНТЫ ТЕРМОКАТАЛИТИЧЕСКОГО ДАТЧИКА) В АТМОСФЕРЕ ПОМЕЩЕНИЙ, ПРЕДНАЗНАЧЕННЫХ ДЛЯ ХРАНЕНИЯ ГАЗОАНАЛИЗАТОРОВ, НЕ ДОЛЖНО ПРЕВЫШАТЬ ПДК РАБОЧЕЙ ЗОНЫ!

12.3 Срок хранения в упаковке - 6 месяцев.

13 Транспортирование

13.1 Газоанализаторы могут транспортироваться в упаковке предприятияизготовителя любым видом транспорта (кроме водного) без ограничения расстояния и скорости передвижения.

13.2 Транспортные средства должны предохранять коробки/ящики с газоанализаторами от прямого попадания дождя и снега (крытые транспортные средства). Транспортирование авиатранспортом должно осуществляться в отапливаемых герметизированных отсеках.

13.3 Расстановка ящиков с газоанализаторами должна обеспечивать устойчивое положение при перевозке, исключая удары ящиков между собой.

34

#### Приложение А

#### (обязательное)

### Настройка газового канала

А.1 Настройка газового канала производится при выпуске газоанализатора предприятием-изготовителем или пользователем в случае необходимости в процессе эксплуатации и при техническом обслуживании.

Настройка газового канала включает:

- корректировку нулевых показаний;

- корректировку чувствительности (калибровку);
- установку порогов срабатывания аварийной сигнализации (первого, второго),
- регулировку и ремонтные работы при замене датчика горючих газов.

А.2 Корректировка нулевых показаний и корректировка чувствительности (калибровка) газоанализатора проводится, если при проверке показаний (9.4), показания отличаются от фактического содержания контролируемого газа в баллоне более, чем на основную погрешность измерения.

А.3 Корректировку проводить на газоанализаторе, проработавшем не менее 20 мин после его включения при нормальных условиях.

Корректировка производится в режиме настройки.

# **А.4 Вход в режим настройки**

А.4.1 Включить газоанализатор, нажав кнопку « $\mathbb{O}_\mathbb{n}$  клавиатуры.

На дисплей на 5 с выводится окно вида

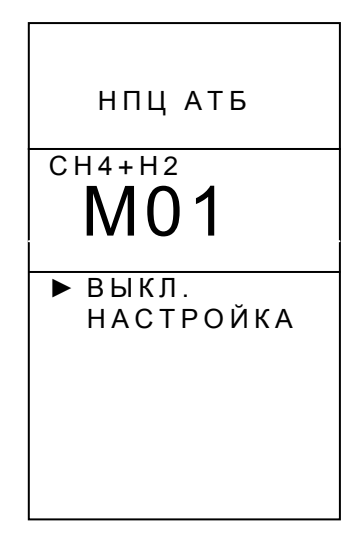

А.4.2 Выбрать в интервал времени 5 с с помощью кнопок прокрутки пункт меню «НАСТРОЙКА» (напротив выбранного пункта меню высвечивается маркер «») А.4.3 Нажать кнопку  $\langle \bigcup \Psi \rangle$ ».

На экране появляется окно на право доступа для проведения данного вида работ с надписью «ПАРОЛЬ»:

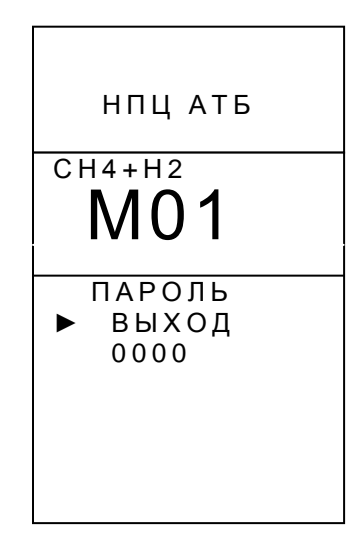

П р и м е ч а н и е – Пароль - четырѐхзначный цифровой код, который устанавливается при выпуске с предприятия-изготовителя. Код указывается в формуляре газоанализатора. Код может быть изменен пользователем в процессе эксплуатации через ИК-порт при наличии программного обеспечения работы с ИК-портом. При изменении пароля делается отметка в формуляре газоанализатора.

А.4.4 Ввести пароль доступа:

- кнопкой « **2** » выбрать пункт меню «0000»;

- нажать кнопку « $\bigcup_{\infty}$ . При этом символ маркера « $\blacktriangleright$ » пропадает, а появляется указатель (подобие стрелки) на старший разряд пароля:

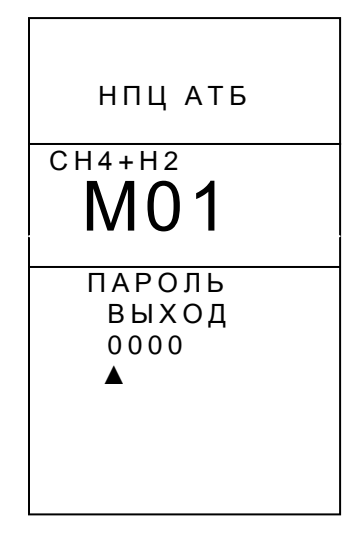

Указатель (стрелка) показывает активный разряд кода (сначала старший);

- выставить кнопками прокрутки клавиатуры нужную цифру разряда и нажать кнопку « $\bigcup_{\aleph}$ . При этом указатель перейдет на следующий разряд кода;

- выставить кнопками прокрутки клавиатуры нужную цифру следующего разряда и нажать кнопку « $\bigcirc$ ». После установки цифры самого младшего разряда нажатием кнопки « $\bigcup_{\aleph}$  ввести пароль. При правильном введении пароля на экран выводится окно с символом ключа «- С» происходит установка нуля, прогрев, тестирование, о чём свидетельствует мигающая надпись «ТЕСТ»;

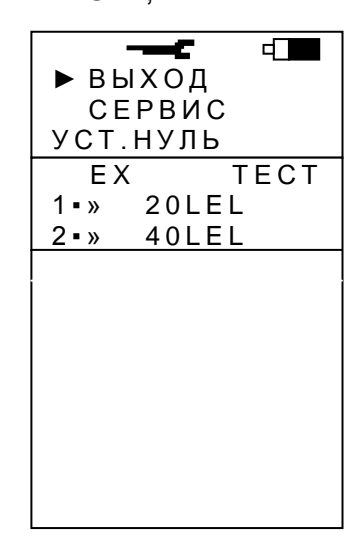

- дождаться окончания тестирования (исчезает мигающая надпись «ТЕСТ»). Га-

зоанализатор выходит в режим настройки и появляется окно вида

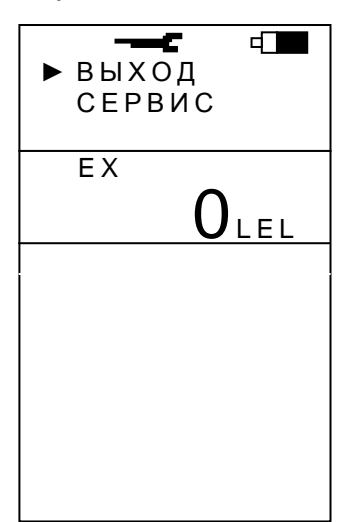

Примечания

1 При выборе пункта меню «ВЫХОД» газоанализатор переходит в режим измерения, при выборе пункта меню «СЕРВИС» - в режим настройки сервиса (см. приложение Б), при выборе пункта «EX» - в меню настройки газового канала.

2 При нахождении газоанализатора в режиме настройки на экран дисплея выводится знак «—С».

А.4.5 Войти в меню настройки газового канала, для чего:

- с помощью кнопок прокрутки клавиатуры выбрать «EX»;

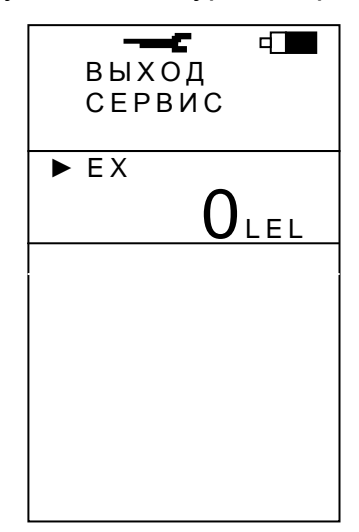

- нажать кнопку « $\textcircled{1\hskip-2.8pt}\partial$ ». При этом появится меню настройки газового канала

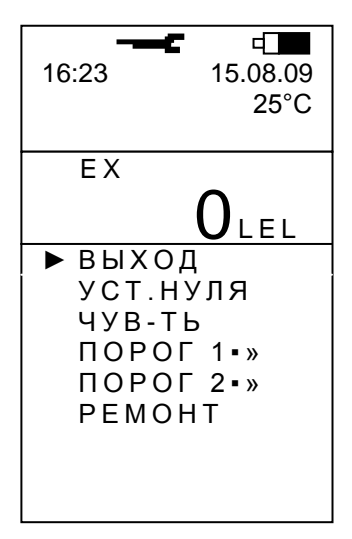

П р и м е ч а н и е – При выборе пункта меню «ВЫХОД» происходит возврат в окно режима настройки (А.4.4).

# **А.5 Установка нулевых показаний**

Установка нулевых показаний выполняется в режиме настройки из меню настройки газового канала.

А.5.1 С помощью любой из кнопок прокрутки клавиатуры выбрать пункт «УСТ. НУЛЯ» меню настройки газового канала и нажать кнопку « $\bigcirc$ ».

На экране появится окно установки нулевых показаний

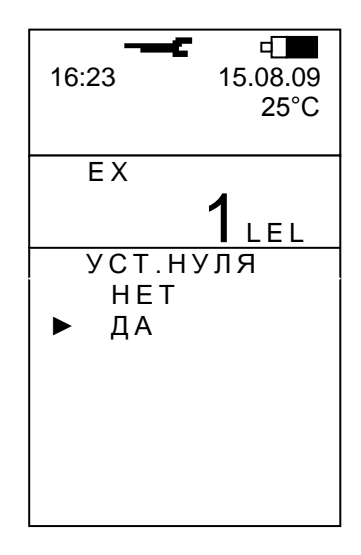

А.5.2 С помощью любой из кнопок прокрутки клавиатуры выбрать пункт меню «ДА» и нажать кнопку « $\bigcircled{{\bf 0}}_n$ .

П р и м е ч а н и е – При выборе пункта меню «НЕТ» происходит возврат в меню настройки газового канала ( А.4.5).

Установка нулевых показаний осуществляется в автоматическом режиме, на экран выводится окно с мигающей надписью «ТЕСТ»

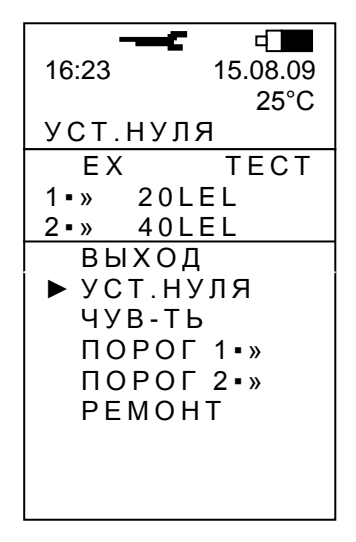

П р и м е ч а н и е – Перед появлением надписи «УСТ.НУЛЯ» в этой же строке на время не более 7,5 с может появляется надпись «ПОДГОТОВКА».

Время установки нулевых показаний не более 90 с, затем газоанализатор возвращается в меню настройки газового канала (А.4.5).

# **А.6 Корректировка чувствительности (калибровка)**

Корректировка чувствительности (калибровка) выполняется в режиме настройки из меню настройки газового канала.

А.6.1 Провести установку нуля **на чистом воздухе** (если эта операция не была проведена предварительно), выполнив действия А.5.

А.6.2 Корректировка чувствительности проводится по двум горючим газам: метану и водороду.

Одинарная корректировка, т.е. корректировка чувствительности только по метану, проводится при необходимости 1 раз в 30 дней. Двойная корректировка (по метану и водороду) проводится не реже, чем 1 раз в год.

Двойная корректировка проводится в следующей последовательности:

- корректировка чувствительности по метану;

- корректировка чувствительности по водороду.

Корректировка чувствительности проводится по схеме, приведенной на рисунке 9.1, с помощью ПГС:

- по метану – с объемной долей метана в воздухе (1,5 - 2,0) % и погрешностью аттестации не более 0,04 % (далее – ПГС метана);

- по водороду – с объемной долей водорода в воздухе (1,5 - 2,0) % и погрешностью аттестации не более 0,06 % (далее - ПГС водорода) .

#### **А.6.3 Корректировка чувствительности по метану**

А.6.3.1 Собрать схему в соответствии с рисунком 9.1.

Через насадку подать в газоанализатор ПГС метана с расходом от 0,3 до 0,5 л/мин. Дождаться устойчивого показания концентрации.

А.6.3.2 С помощью любой из кнопок прокрутки клавиатуры выбрать пункт меню «ЧУВ-ТЬ» активного экранного окна А.4.5 и нажать кнопку « $\bigcirc$ ». На мониторе появляется активное окно «ЧУВ-СТЬ». Причем в строке концентрации (ниже пункта «ВЫХОД») отображается значение концентрации метана в ПГС, на которой проводилась последняя калибровка, и формула подаваемого в данный момент газа – в рассматриваемом случае метана.

ВНИМАНИЕ! Если отобразившийся код газа не совпадает с подаваемым в газоанализатор, то газоанализатор следует отправить в ремонт.

П р и м е ч а н и е – При выборе пункта меню «ВЫХОД» газоанализатор возвращается в меню настройки газового канала (А.4.5)

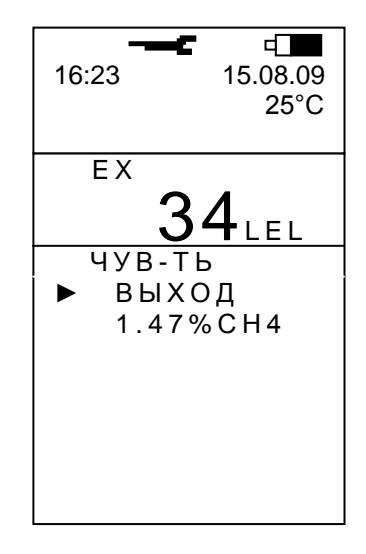

А.6.3.3 Установить значение объемной доли метана в ПГС, используемой для корректировки чувствительности газоанализатора, указанное в паспорте на баллон с ПГС. Для этого

- с помощью кнопки « **2** » клавиатуры перейти в строку концентрации (ниже пункта «ВЫХОД») и нажать кнопку « $\mathbb{U}_{\infty}$ . При этом появится маркер, указывающий на активный старший разряд значения концентрации

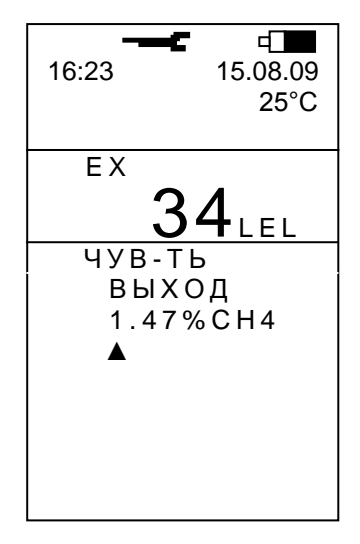

- кнопками прокрутки клавиатуры выставить нужную цифру разряда и нажать кнопку « $\bigcirc$ ». При этом маркер перейдет в следующий разряд;

- выставить таким образом все три цифры. При вводе последней цифры (младший разряд) нажатием кнопки « $\bigcup$ » на экране появляется окно вида

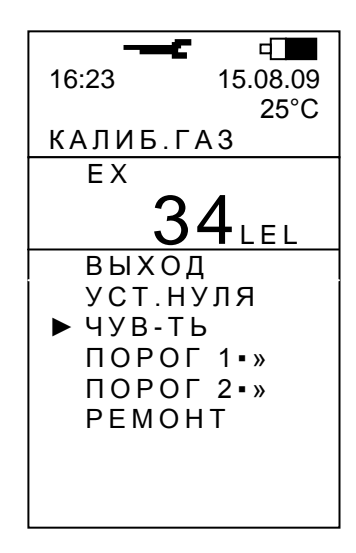

П р и м е ч а н и е – Перед появлением надписи «КАЛИБР.ГАЗ» в этой же строке на время не более 7,5 с может появляется надпись «ПОДГОТОВКА».

Дождаться пропадания надписи «КАЛИБР.ГАЗ». Перед окончанием корректировки на экране появляется значение чувствительности датчика в мВ/% об. доли.

Установившееся значение концентрации после корректировки не должно отличаться от паспортного значения объѐмной доли метана в ПГС более, чем на ± 5 % НКПР. В противном случае следует повторить корректировку чувствительности. Если и при повторной корректировке погрешность превышает ± 5 % НКПР, газоанализатор следует отправить в ремонт.

После окончания корректировки чувствительности газоанализатор возвращается в меню настройки газового канала.

ВНИМАНИЕ! Подача в газоанализатор ПГС с неустойчивым расходом может сделать невозможным проведение корректировки чувствительности. В этом случае на экране будет оставаться окно «КАЛИБР.ГАЗ». Для отмены корректировки чувствительности следует выбрать пункт меню «ВЫХОД» и нажать кнопку « $\mathbb{U}_\infty$ . При этом газоанализатор выйдет в меню настройки.

А.6.3.4 Прекратить подачу ПГС и, если не нужно проводить корректировку по водороду, снять насадку с газоанализатора.

# **А.6.4 Корректировка чувствительности по водороду**

**ВНИМАНИЕ!** Интервал времени между окончанием корректировки чувствительности по метану и окончанием корректировки чувствительности по водороду не должен превышать **10 мин**.

А.6.4.1 Через насадку подать в газоанализатор ПГС водорода с расходом от 0,3 до 0,5 л/мин. Дождаться устойчивого показания концентрации.

А.6.4.2 С помощью любой из кнопок прокрутки клавиатуры выбрать пункт меню «ЧУВ-ТЬ» активного экранного окна А.4.5 и нажать кнопку « $\bigcup$ ». На мониторе появляется активное окно «ЧУВ-СТЬ». Причем в строке концентрации (ниже пункта «ВЫХОД») отображается значение концентрации водорода в ПГС, на которой проводилась последняя калибровка, и формула подаваемого в данный момент газа – в рассматриваемом случае водорода.

ВНИМАНИЕ! Если отобразившийся код газа не совпадает с подводимым в газоанализатор, то газоанализатор следует отправить в ремонт.

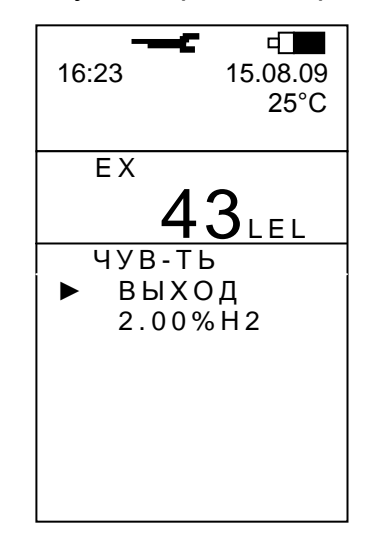

А.6.4.3 Установить значение объемной доли водорода в ПГС, используемой для корректировки чувствительности газоанализатора, указанное в паспорте на баллон с ПГС аналогично методике А.6.3.3

При вводе последней цифры (младший разряд) нажатием кнопки « $\bigcirc$ » на экране появляется окно вида

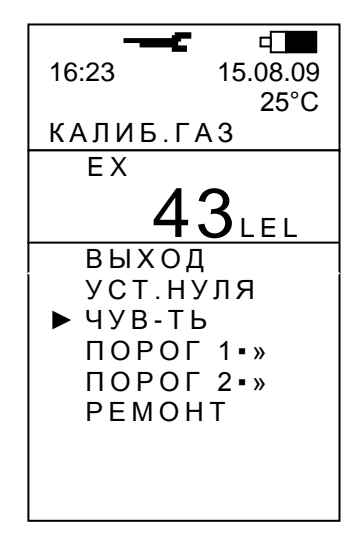

П р и м е ч а н и е – Перед появлением надписи «КАЛИБР.ГАЗ» в этой же строке на время не более 7,5 с может появляется надпись «ПОДГОТОВКА».

Перед окончанием корректировки на экране появляется значение чувствительности датчика в мВ/% об. доли и значок двойной калибровки «Д»

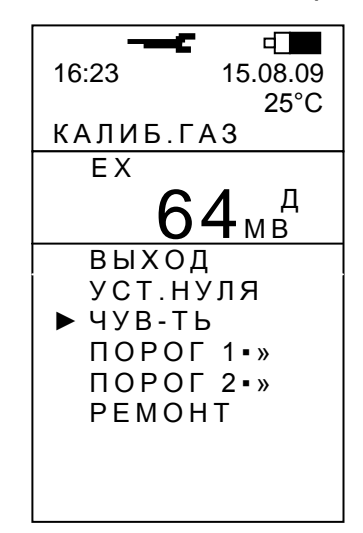

ВНИМАНИЕ! Если значение чувствительности отобразилось без значка «Д», то двойной калибровки проведено не было. Необходимо повторить калибровку по метану, а затем – калибровку по водороду.

После окончания корректировки чувствительности надпись «КАЛИБР.ГАЗ» пропадает, газоанализатор возвращается в меню настройки газового канала, а в строке текущих значений отображается измеренное значение концентрации в баллоне с ПГС.

Установившееся значение концентрации после корректировки не должно отличаться от паспортного значения объѐмной доли метана в ПГС более, чем на ± 5 % НКПР. В противном случае следует повторить корректировку чувствительности. Если и при повторной корректировке погрешность превышает ± 5 % НКПР, газоанализатор следует отправить в ремонт.

ВНИМАНИЕ! Подача в газоанализатор ПГС с неустойчивым расходом может сделать невозможным проведение корректировки чувствительности. В этом случае на экране будет оставаться окно «КАЛИБР.ГАЗ». Для отмены корректировки чувствительности следует выбрать пункт меню «ВЫХОД» и нажать кнопку « $\bigcup_{\aleph}$ ». При этом газоанализатор выйдет в меню настройки.

А.6.4.4 Прекратить подачу ПГС и снять насадку с газоанализатора.

А.6.5 Выключить газоанализатор (А.11) или перейти в режим измерения (А.10).

# **А.7 Установка первого порогового значения концентрации**

Установка первого порогового значения концентрации горючего газа выполняется в режиме настройки из меню настройки газового канала.

А.7.1 С помощью любой из кнопок прокрутки клавиатуры выбрать пункт меню «ПОРОГ 1 $\bullet$ » » активного экранного окна А.4.5 и нажать кнопку « $\bigcirc$ ».

В появившемся окне под пунктом меню «ВЫХОД» расположена строка первого порогового значения концентрации горючего газа.

А.7.2 Выставить требуемое значение первого порога:

- кнопкой «Ѡ» выбрать строку первого порога и нажать кнопку «Ѡ». При этом символ маркера «» пропадает, а появляется указатель (подобие стрелки) на старший разряд устанавливаемого значения

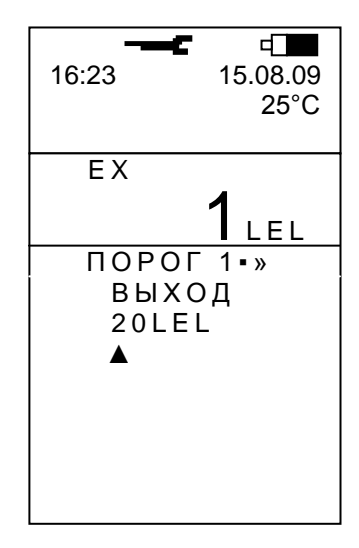

- выставить кнопками прокрутки клавиатуры нужную десятичную цифру разряда и нажать кнопку « $\bigcup_{\mathcal{V}}$ ». При этом маркер перейдет в следующий разряд;

- аналогично выставить цифру младшего разряда. Нажатием кнопки « $\bigcup_{\infty}$  установка первого порогового значения концентрации горючего газа заканчивается и газоанализатор возвращается в меню настройки газового канала (А.4.5).

А.7.3 Выключить газоанализатор (А.11) или перейти в режим измерения (А.10).

# **А.8 Установка второго порогового значения концентрации**

Установка второго порогового значения концентрации горючего газа выполняется в режиме настройки из меню настройки газового канала.

А.8.1 С помощью любой из кнопок прокрутки клавиатуры выбрать пункт меню «ПОРОГ 2•» » активного экранного окна А.4.5 и нажать кнопку « $\bigcup_{\mathcal{V}}$ ».

В появившемся окне под пунктом меню «ВЫХОД» расположена строка второго порогового значения концентрации горючего газа.

А.8.2 Выполнить установку второго порогового значения концентрации горючего газа аналогично методике А.7.2, А.7.3.

# **А.9 Ремонт**

Данная операция проводится при ремонте или замене датчика горючего газа и активизируется только при проведении ремонтных работ в соответствии с инструкциями по их выполнению.

А.9.1 С помощью любой из кнопок прокрутки клавиатуры переместить активный маркер к пункту меню «РЕМОНТ» и нажать кнопку « $\bigcup_{\mathcal{Y}}$ .

А.9.2 Выполнить ремонтные работы в соответствии с соответствующими инструкциями.

А.9.3 Выключить газоанализатор.

# **А.10 Выход из режима настройки газового канала в режим измерения**

А.10.1 Для выхода в режим измерения:

- с помощью любой из кнопок прокрутки выбрать пункт меню «ВЫХОД» и нажать кнопку « $\bigcup_{\aleph}$ . На экране появится окно режима настройки

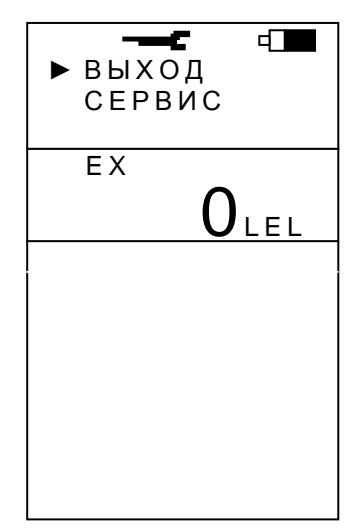

- с помощью любой из кнопок прокрутки выбрать пункт меню «ВЫХОД» и нажать кнопку « $\bigcup_{\mathcal{V}}$ ». При этом газоанализатор перейдет в режим измерения.

# **А.11 Выход из режима настройки и выключение газоанализатора**

А.11.1 Выполнить действия А.10.

А.11.2 Нажать кнопку « $\bigcirc$ ». В появившемся меню кнопками прокрутки выбрать пункт «ВЫКЛ.» и нажать кнопку « $\mathbb{O}_\infty$ . В появившемся меню выключения выбрать пункт «ДА» и и нажать кнопку « $\bigcircled{\!\!\!D}_\mathbb{A}$ .

П р и м е ч а н и е – Газоанализатор может быть выключен по методике А.11 в случае, если функция выключения не заблокирована. В случае блокировки для выключения газоанализатора следует установить его в зарядное устройство (УЗП-1М или УЗП-10М).

# Приложение Б (обязательное) Настройка сервиса

Б.1 На предприятии-изготовителе при выпуске газоанализатора, в сервисных центрах или службах технического сопровождения во время эксплуатации выполняются работы, связанные с

- установкой яркости свечения экрана дисплея;

- установкой временного интервала свечения экрана в случаях его засветки в процессе работы прибора;

- установкой контрастности изображения выводимой информации на экран;

- блокировкой возможности выключения прибора с помощью кнопок клавиатуры;

- корректировкой показаний температуры окружающей среды;
- установкой времени;
- установкой даты;

- обнулением памяти эпизодических замеров;

- сбросом установок (производится при ремонте прибора).

Для выполнения любой из перечисленных работ необходимо перевести газоанализатор в режим настройки (см. А.4.1 ...А.4.4). При этом газоанализатор выйдет в меню настройки

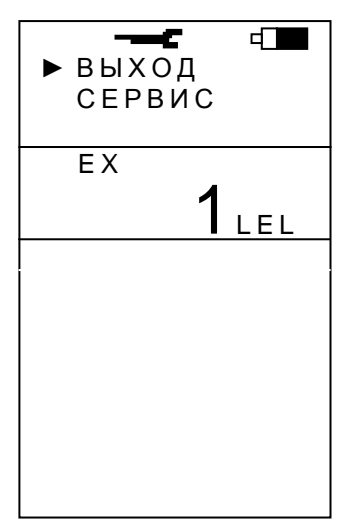

## **Б.2 Вход в меню сервиса**

Кнопками прокрутки выбрать пункт меню «СЕРВИС» и нажать кнопку « $\bigcirc$ ». При этом на экране появится меню сервиса

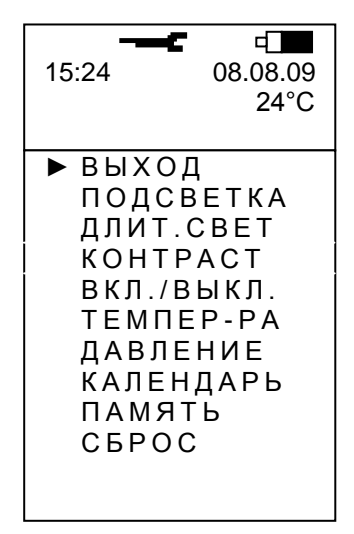

Примечание - В данной модификации газоанализатора пункт меню «ДАВЛЕНИЕ» не активизируется.

## **Б.3 Установка яркости свечения экрана дисплея**

Б.3.1 Перевести газоанализатор в режим настройки в меню сервиса (см. Б1, Б.2).

Б.3.2 Выбрать с помощью любой из кнопок прокрутки пункт меню «ПОДСВЕТКА» и нажать кнопку  $\langle \bigcup \rangle$ ».

При этом на экране появится окно «ПОДСВЕТКА»

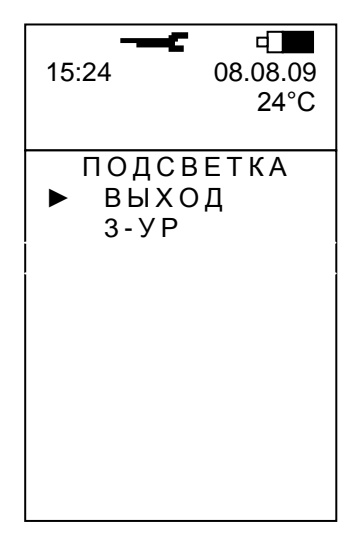

В газоанализаторе возможна установка одного из трех уровней подсветки. Самый яркий уровень – третий. Нулевой уровень – работа без подсветки.

ВНИМАНИЕ! При установке третьего уровня яркости время работы газоанализатора без подзарядки аккумулятора уменьшается.

Б.3.3 Для установки уровня подсветки экрана

- кнопкой прокрутки выбрать строку «3-УР.» и нажать кнопку « $\bigcirc$ ». При этом появится окно вида

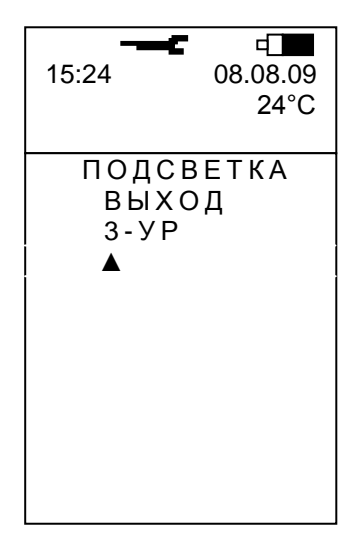

- кнопкой «\�)» выбрать строку уровня подсветки экрана и нажать кнопку «'**ツ**'»;

- кнопками прокрутки выбрать один из трех уровней подсветки экрана (1, 2 или 3) и нажать кнопку « $\bigcup_{\mathcal{Y}}$ ». При этом газоанализатор возвращается в меню сервиса и засвечивается в соответствии с установленным уровнем яркости.

П р и м е ч а н и е – При попытке выставить вместо цифр от 0 до 3 другую цифру газоанализатор выдает короткий светозвуковой сигнал и возвращается из строки «3-УР.» в строку «ВЫХОД» не меняя при этом уровень подсветки.

## **Б.4 Установка временного интервала засветки экрана**

Б.4.1 Перевести газоанализатор в режим настройки в меню сервиса (см. Б1, Б.2).

Б.4.2 Выбрать с помощью любой из кнопок прокрутки пункт меню «ДЛИТ.СВЕТ» и нажать кнопку « $\bigcup_{\mathcal{Y}}$ . При этом на экране появится активное окно, позволяющее оператору установить временной интервал засветки экрана от 2 до 18 с с дискретностью 2 с или установить постоянное свечение экрана

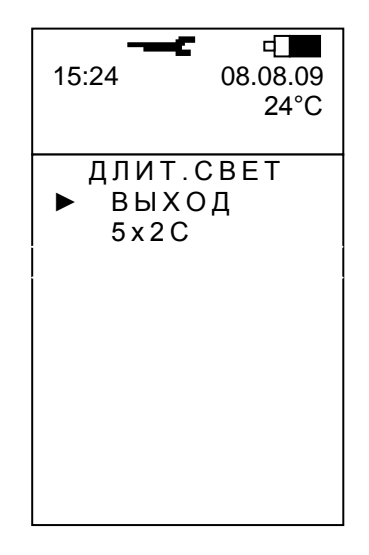

Б.4.3 Для установки временного интервала засветки экрана

- кнопкой прокрутки выбрать строку «5х2С.» и нажать кнопку « $\mathbb{Q}_\infty$ . При этом появится окно вида

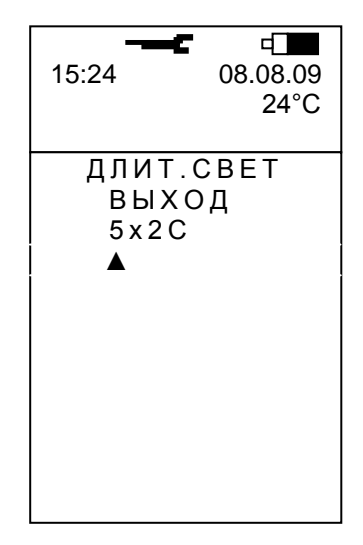

- выставить кнопками прокрутки нужную цифру ( от 1 до 9) и нажать кнопку  $\langle \mathbb{U} \rangle$ ». При этом происходит установка заданного интервала засветки экрана и газоанализатор возвращается в меню сервиса.

П р и м е ч а н и е – При выборе цифры «0» устанавливается постоянное свечение экрана.

# **Б.5 Установка контрастности изображения**

Б.5.1 Перевести газоанализатор в режим настройки в меню сервиса (см. Б1, Б.2).

Б.5.2 Выбрать с помощью любой из кнопок прокрутки пункт меню «КОНТРАСТ» и нажать кнопку « $\bigcirc$ ». При этом на экране появится активное окно, позволяющее установить желаемую контрастность изображения

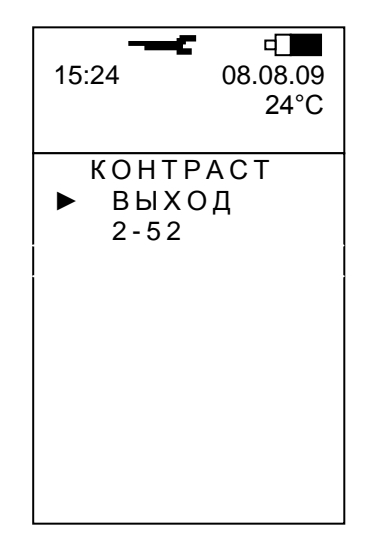

Б.5.3 Для установки необходимого уровня контрастности

- кнопкой прокрутки выбрать строку установки контрастности (в рассматриваемом примере «2-52» и нажать кнопку « $\bigcirc$ ». При этом появится окно вида

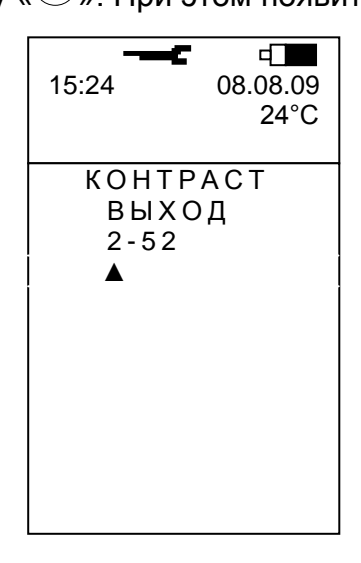

- кнопками прокрутки выставить комбинацию цифр в строке градации контрастности, соответствующую желаемой контрастности, определив это визуально и нажать кнопку « $\bigcirc$ ». При этом устанавливается требуемая контрастность изображения и газоанализатор возвращается в меню сервиса.

П р и м е ч а н и я

1 При нажатиях на кнопки прокрутки меняется цифра, на которую указывает стрелка и двухзначное число правее этой цифры.

2 При комбинации «0 – 30» изображение практически сливается с фоном экрана, при комбинации «0 -70» экран становится тѐмным, изображение на нѐм плохо просматривается.

# **Б.6 Блокировка кнопки выключения газоанализатора**

Б.6.1 Перевести газоанализатор в режим настройки в меню сервиса (см. Б1, Б.2).

Б.6.2 Выбрать с помощью любой из кнопок прокрутки пункт меню «ВКЛ./ВЫКЛ.» и нажать кнопку « $\bigcirc$ ». При этом на экране появится активное окно, позволяющее установить режим выключения газоанализатора:

- «УЗП» - доступно только автоматическое выключение при установке газоанализатора в зарядное устройство (УЗП-1М или УЗП-10М);

- «КНОПКА» - доступно и автоматическое выключение при установке газоанализатора в зарядное устройство, и кнопкой « $\bigcirc$ ».

Б.6.3 Кнопками прокрутки выбрать нужный пункт меню: «УЗП» или «КНОПКА» и нажать кнопку « $\bigcup$ ». При этом выбранный режим выключение будет установлен и газоанализатор возвращается в меню сервиса.

# **Б.7 Корректировка показаний температуры окружающей среды**

Б.7.1 Перевести газоанализатор в режим настройки в меню сервиса (см. Б1, Б.2).

Б.7.2 Выбрать с помощью любой из кнопок прокрутки пункт меню «ТЕМПЕР-РА» и нажать кнопку « $\bigcirc$ ». При этом на экране появится активное окно «ТЕМПЕРАТУРА».

Б.7.3 Кнопками прокрутки выбрать строку с цифровым значением температуры и нажать кнопку « $\bigcup_{\mathcal{V}}$ ». При этом появится окно вида

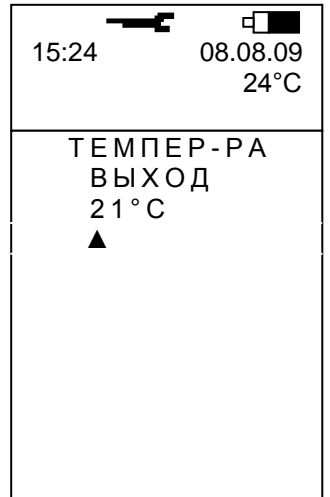

Б.7.4 Для введения поправки в показания температурного датчика установить цифровое значение, равное показанию образцового термометра, для чего:

- кнопками прокрутки выставить нужную цифру старшего разряда и нажать кнопку

 $\langle \mathbb{U} \rangle$ ». При этом становится активным младший разряд;

- кнопками прокрутки выставить нужную цифру младшего разряда и нажать кнопку « $\bigcirc$ ». При этом устанавливается поправка в температурный датчик, а газоанализатор возвращается в меню сервиса.

## **Б.8 Установка реального времени и даты**

Б.8.1 В газоанализаторе реализован режим календаря, позволяющий вести учѐт реального времени с точностью до минуты. Начальная установка или дальнейшая корректировка реального времени осуществляется в режиме настройки из меню сервиса.

Б.8.2 Перевести газоанализатор в режим настройки в меню сервиса (см. Б1, Б.2).

Б.8.3 Выбрать с помощью любой из кнопок прокрутки пункт меню «КАЛЕНДАРЬ» и нажать кнопку « $\bigcup_{\infty}$ . При этом на экране появится активное окно вида

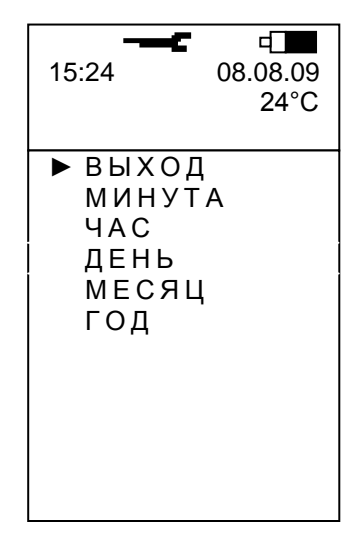

Б.8.4 Кнопками прокрутки выбрать пункт меню, соответствующий устанавливаемому параметру, например, «МИНУТА» и нажать кнопку « $\mathbb{U}_\infty$ . При этом на экране появится активное окно «МИНУТА».

Примечание – Установка любого из параметров, указанных в меню «КАЛЕНДАРЬ», производится по аналогичному алгоритму.

Б.8.5 Кнопками прокрутки выбрать строку с цифровым значением, определяющим количество минут в индицируемом реальном времени, и нажать кнопку « $\bigcirc$ ». При этом на экране появится окно вида

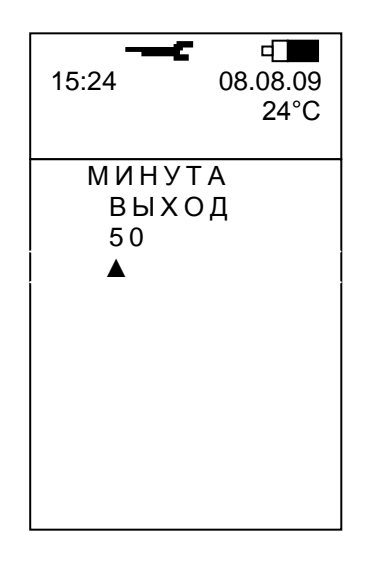

Б.8.6 Выставить реальное количество минут, для чего

- кнопками прокрутки выставить нужную цифру разряда и нажать кнопку « $\bigcup_{\aleph}$ ». При этом активным станет следующий более низкий разряд;

- кнопками прокрутки выставить нужную цифру разряда и нажать кнопку « $\bigcup_{\text{w}}$ При этом вводится установленное значение количества минут и газоанализатор возвращается в меню «КАЛЕНДАРЬ».

Б.8.7 Для выхода из меню «КАЛЕНДАРЬ» кнопками прокрутки выбрать пункт «ВЫХОД» и нажать кнопку « $\bigcirc$ ». При этом газоанализатор выйдет в меню сервиса.

# **Б.9 Обнуление памяти эпизодических замеров**

Б.9.2 Перевести газоанализатор в режим настройки в меню сервиса (см. Б1, Б.2).

Б.9.3 Выбрать с помощью любой из кнопок прокрутки пункт меню «ПАМЯТЬ» и нажать кнопку « $\bigcirc$ ». При этом на экране появится активное окно вида

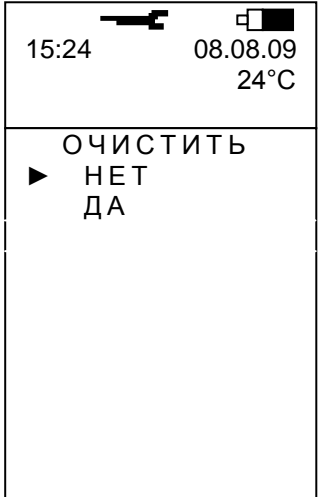

Б.9.4 Кнопками прокрутки выбрать пункт «ДА» и нажать кнопку « $\bigcup_{\mathcal{P}}$ ». При этом память эпизодических замеров очистится и газоанализатор вернется в меню сервиса.

# **Б.10 Сброс установок**

Данная операция осуществляет установку усреднѐнных параметров газоанализатора и активизируется только при проведении ремонтных работ в соответствии с инструкциями по их выполнению.

# **Б.11 Выход из режима настройки сервиса**

Б.11.1 Кнопками прокрутки выбрать в меню сервиса пункт «ВЫХОД» и нажать кнопку « $\bigcirc$ ». При этом газоанализатор вернется в меню настройки.

# **3AKA3ATb**